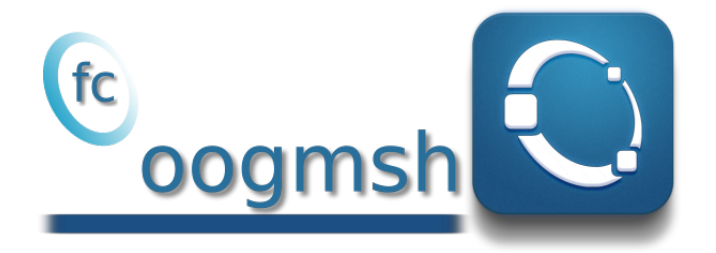

## Octave package, User's Guide<sup>∗</sup> version 0.2.2

François Cuvelier†

February 18, 2020

#### Abstract

This Octave package make it possible to generate mesh files from .geo files by using gmsh. It's also possible with the ooGmsh2 and ooGmsh4 classes to read the mesh file (respectively for MSH file format version 2.2 and version 4.x).This package must be regarded as a very simple interface between gmsh files and Octave. So you are free to create any data structures or objects you want from an OOGMSH<sub>2</sub> object or an OOGMSH<sub>4</sub> object.

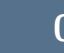

## 0 Contents

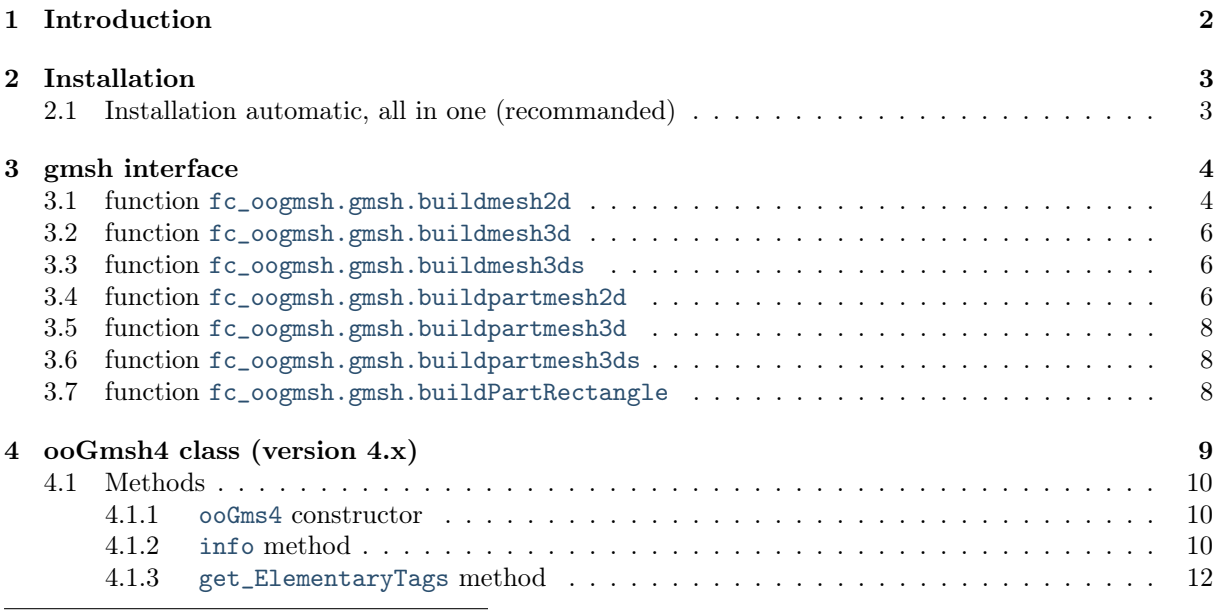

<sup>∗</sup>LATEX manual, revision 0.2.2.a, compiled with Octave 5.2.0, and packages fc-oogmsh[0.2.2], fc-tools[0.0.30], fc-bench[0.1.2], fc-amat[0.1.2], fc-meshtools[0.1.3], fc-graphics4mesh[0.1.1], and using gmsh 4.5.1

†LAGA, UMR 7539, CNRS, Université Paris 13 - Sorbonne Paris Cité, Université Paris 8, 99 Avenue J-B Clément, F-93430 Villetaneuse, France, cuvelier@math.univ-paris13.fr.

This work was supported by the ANR project DEDALES under grant ANR-14-CE23-0005.

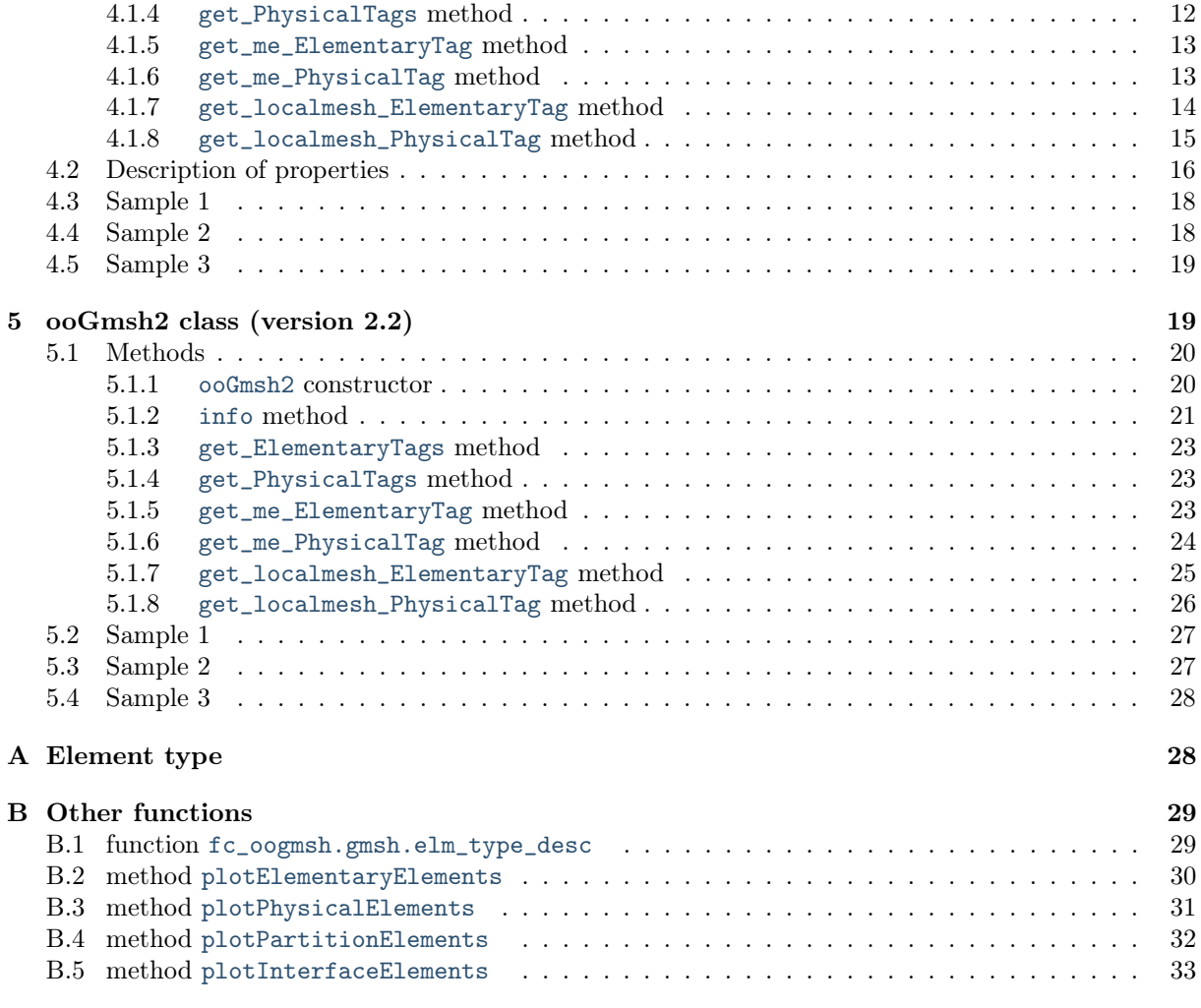

## 1 Introduction

<span id="page-1-0"></span>The <sup>(coogmsh</sup> Octave package is closely related to gmsh, see [\[2\]](#page-33-0) or [\[3\]](#page-33-1), which is a three-dimensional finite element mesh generator with built-in pre- and post-processing facilities. gmsh can also build twodimensional meshes and three-dimensional surface meshes. This package was initialy created to make it possible from Octave to rapidly

- generate mesh file from .geo file by using gmsh
- efficiently read this mesh file and store its contents in  $\mathrm{coG}$  MSH Octave object easy to manipulate.

The ooGmsh Octave object can be used to create, from a .msh file, any data structures or objects needed by your project. For example, the [fc-simesh](http://www.math.univ-paris13.fr/~cuvelier/software/fc-simesh.html) Octave package uses this package to create the siMesh object containing all the simplices elements of the mesh.

This package was tested on various OS with gmsh (versions 4.5.2, 4.4.1, 4.3.0, 4.2.3, 4.1.5, 4.0.7, 3.0.6 and 2.16.0) and Octave releases:

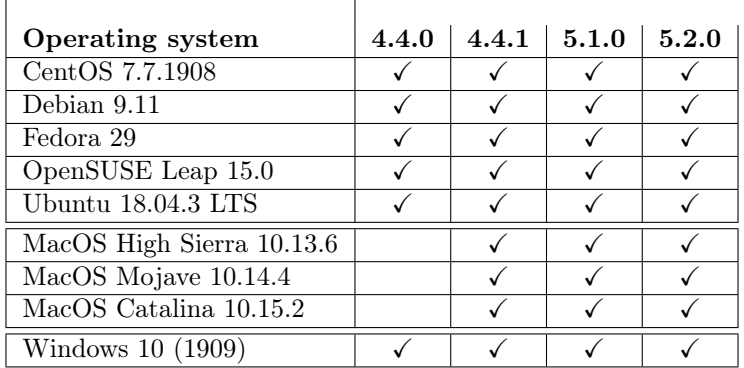

It is not compatible with Octave releases prior to 4.2.0. Here are the links used to install the Octave releases tested:

- ' Linux : sources from <https://www.gnu.org/software/octave/>;
- ' MacOS : release 4.4.1 installed with dmg file from <http://octave-app.org/Download.html>, releases 5.1.0 and 5.2.0 installed with [Homebrew;](https://github.com/Homebrew)
- ' Windows : binaries from <https://www.gnu.org/software/octave/>.

Firstly, we explain how to configure the  $\mathbb{C}$  cogmsh package for using gmsh. Thereafter, we describe the  $\frac{1}{k}$  cogmsh 's functions which use gmsh to create mesh files.

# <span id="page-2-0"></span>2 Installation

2.1 Installation automatic, all in one (recommanded)

<span id="page-2-1"></span>For automatic installation, one has to get/download the install file

[ofc\\_oogmsh\\_install.m](http://www.math.univ-paris13.fr/~cuvelier/software/codes/Octave/fc-oogmsh/0.2.2/ofc_oogmsh_install.m)

or get it on the dedicated [web page.](http://www.math.univ-paris13.fr/~cuvelier/software/Octave/fc-oogmsh.html) Thereafter, one run it under Octave. This command download, extract and configure the  $fc$ -oogmsh toolbox and the required packages  $fc$ -tools,  $fc$ -meshtools and  $fc$ graphics4mesh, in the current directory.

By default, the gmsh binary is supposed to be located in

- <USERDIR>/bin/gmsh under linux and MacOS,
- <USERDIR>/Softwares/GMSH/gmsh.exe under Windows 10

It can be directly given by using the 'gmsh\_bin' option of the install command:

>> ofc\_oogmsh\_install ( ' gmsh\_bin ', GMSH )

where GMSH is the gmsh binary with path as a string. It's also possible, after installation, to change the gmsh binary by using the Octave command

```
>> fc_oogmsh . configure ( ' gmsh_bin ',' ~/ gmsh -4.2.2/ bin / gmsh ')
```
For example, to install this package in  $\check{\phantom{a}}$  /Octave directory, one have to copy the file [ofc\\_oogmsh\\_install.m](http://www.math.univ-paris13.fr/~cuvelier/software/codes/Octave/fc-oogmsh/0.2.2/ofc_oogmsh_install.m) in the ~/Octave directory. Then in a Octave terminal run the following commands

```
>> cd ~/ Octave
>> ofc_oogmsh_install
```
There is the output of the ofc\_oogmsh\_install command:

```
Parts of the <fc-oogmsh> Octave package.
Copyright (C) 2017 - 2020 F. Cuvelier
1- Downloading and extracting the packages
2- Setting the <fc - oogmsh > package
Write in ~/ Octave /fc - oogmsh - full / fc_oogmsh -0.2.2/ configure_loc . m ...
3- Using packages :
   -> fc - tools : 0.0.30
                    fc - \text{bench} : 0.1.2-> fc - amat : 0.1.2
   -> fc-meshtools : 0.1.3<br>-> fc-graphics4mesh : 0.1.1
          fc - graphics 4 mesh : 0.1.1with fc-oogmsh : 0.2.2** Using instructions
   To use the <fc-oogmsh> package:
   addpath ( '~/ Octave / fc - oogmsh - full / fc_oogmsh -0.2.2 ')
   fc_oogmsh . init ()
   See ~/ Octave / ofc_oogmsh_set . m
```
The complete toolbox (i.e. with all the other needed packages) is stored in the directory ~/Octave/fc-oogmsh-full

and, for each Octave session, one has to set the package by:

```
>> addpath ( '~/ Octave /fc - oogmsh - full /fc - oogmsh -0.2.2 ')
>> fc_oogmsh . init ()
```
If it's the first time the fc\_oogmsh.init() function is used, then its output is

```
Try to use default parameters !
 Use fc tools . configure to configure.
Write in ~/Octave/fc-oogmsh-full/fc_tools-0.0.30/configure_loc.m ...
Try to use default parameters !
 Use fc_bench . configure to configure .
Write in \tilde{p}/Octave/fc-oogmsh-full/fc_bench-0.1.2/configure_loc.m ...
Try to use default parameters !
 Use fc_amat . configure to configure .
Write in ~/Octave/fc-oogmsh-full/fc_amat-0.1.2/configure_loc.m ...
Try to use default parameters !
Use fc_meshtools . configure to configure .
Write in \degree/ Octave/fc-oogmsh-full/fc_meshtools -0.1.3/ configure_loc.m ...
Try to use default parameters !
 Use fc_graphics4mesh . configure to configure .
Write in ~/Octave/fc-oogmsh-full/fc_graphics4mesh-0.1.1/configure_loc.m ...<br>Using fc_oogmsh[0.2.2] with fc_tools[0.0.30], fc_bench[0.1.2], fc_amat[0.1.2], ...
fc_meshtools [0.1.3] , fc_graphics4mesh [0.1.1].
Configured to use gmsh 4.5.1 with default MSH file format version 4.1
```
Otherwise, the output of the fc\_oogmsh.init() function is

Using fc\_oogmsh [0.2.2] with fc\_tools [0.0.30] , fc\_bench [0.1.2] , fc\_amat [0.1.2] , ... fc\_meshtools [0.1.3] , fc\_graphics4mesh [0.1.1]. Configured to use gmsh 4.5.1 with default MSH file format version 4.1

For uninstalling, one just has to delete directory: ~/Octave/fc-oogmsh-full

## 3 gmsh interface

<span id="page-3-0"></span>All functions provided in this section use gmsh to create a mesh file from a gmsh geometry script file (extension *.geo*).

3.1 function fc\_oogmsh.gmsh.buildmesh2d

<span id="page-3-1"></span>This function uses gmsh and a .geo file (describing a 2D-geometry) to generate a 2D-mesh.

Syntaxe

```
meshfile = fc_oogmsh . gmsh . buildmesh2d ( geofile , N )
meshfile=fc_oogmsh.gmsh.buildmesh2d (geofile, N, Name, Value)
```
#### Description

meshfile=fc\_oogmsh.gmsh.buildmesh2d(geofile,N) create a 2D-mesh using gmsh and the geo file geofile (without path). The integer N has two functions : numbering the name of the generated mesh as  $\leq$  geofile without extension and path $> + <$ -N.msh $>$  and passing this number to gmsh via the option "-setnumber  $N < N$ ". Usually we used this parameter in gmsh to set the prescribed mesh element size at the points. (see given geo files)

As output return a file name (with full path) corresponding to the mesh generated by gmsh.

- meshfile=fc\_oogmsh.gmsh.buildmesh2d(geofile,N,Name,Value, ...) specifies function options using one or more Name,Value pair arguments. The Name options can be
	- $\bullet$  'geodir': to specify the directory of the geo file geofile,
	- $\bullet$  'meshdir': to specify the directory where the mesh file will be written,
	- ' 'meshfile' : to specify the name of the mesh file (with path and .msh extension),
	- $\bullet$  'check': to perform various consistency checks on mesh with gmsh, if Value is true. (default : false)
	- ' 'force' : to force meshing even if the mesh file already exists if Value is true (default : false)
	- $\bullet$  'verbose': to specify the degree of verbosity (0, silence; 2, default; ...)
	- $\bullet$  'strings' : cells array of strings corresponding to gmsh options given with  $\text{-string}$ "..." (default empty) (see gmsh documentation). For example, Value could be:

{'Mesh.Algorithm=1;', 'Mesh.ScalingFactor=2;'}

- ' 'MshFileVersion' : to specify the MSH file format version. Value could be
	- '2.2' if gmsh version  $\geq 2.16.0$ ,
	- $-$  '4.0' if gmsh version  $\geq 4.0.0$ ,
	- '4.1' if gmsh version  $\geq 4.1.0$ .

Examples All the following examples use the .geo file condenser11.geo which is in the directory geodir of the package.

```
Octave code with output
disp('***`_ifc_oogmsh.gmsh.buildmesh2d_1: _11st_1cal1')meshfile = fc_oogmsh . gmsh . buildmesh2d ( ' condenser11 ' ,25 , ' force ' , true ) ;
disp('***_{||}fc\_{oogmsh.gmsh.buildmesh2d_{||}:||2nd||cal1')meshfile=fc_oogmsh.gmsh.buildmesh2d('condenser11',25);
**** fc_oogmsh.gmsh.buildmesh2d : 1st call
[fc-oogmsh] Input file : <fc-oogmsh>/geodir/2d/condenser11.geo<br>[fc-oogmsh] Starting building mesh <fc-oogmsh>/meshes/condenser11-25.msh with gmsh 4.5.1<br>[fc-oogmsh] Using command : gmsh -2 -setnumber N 25 -string "Mesh.MshF
Be patient...
[fc-oogmsh] Using gmsh 4.5.1 to write MSH file format version 4.1 in <fc-oogmsh>/meshes/condenser11-25.msh
**** fc_oogmsh.gmsh.buildmesh2d : 2nd call<br>[fc-oogmsh] Input file : <fc-oogmsh>/geodir/2d/condenser11.geo<br>[fc-oogmsh] Mesh file <f-oogmsh>/geodir/2d/condenser11-25.msh [version 4.1] already exists.<br>-> Use "force" flag to r
```
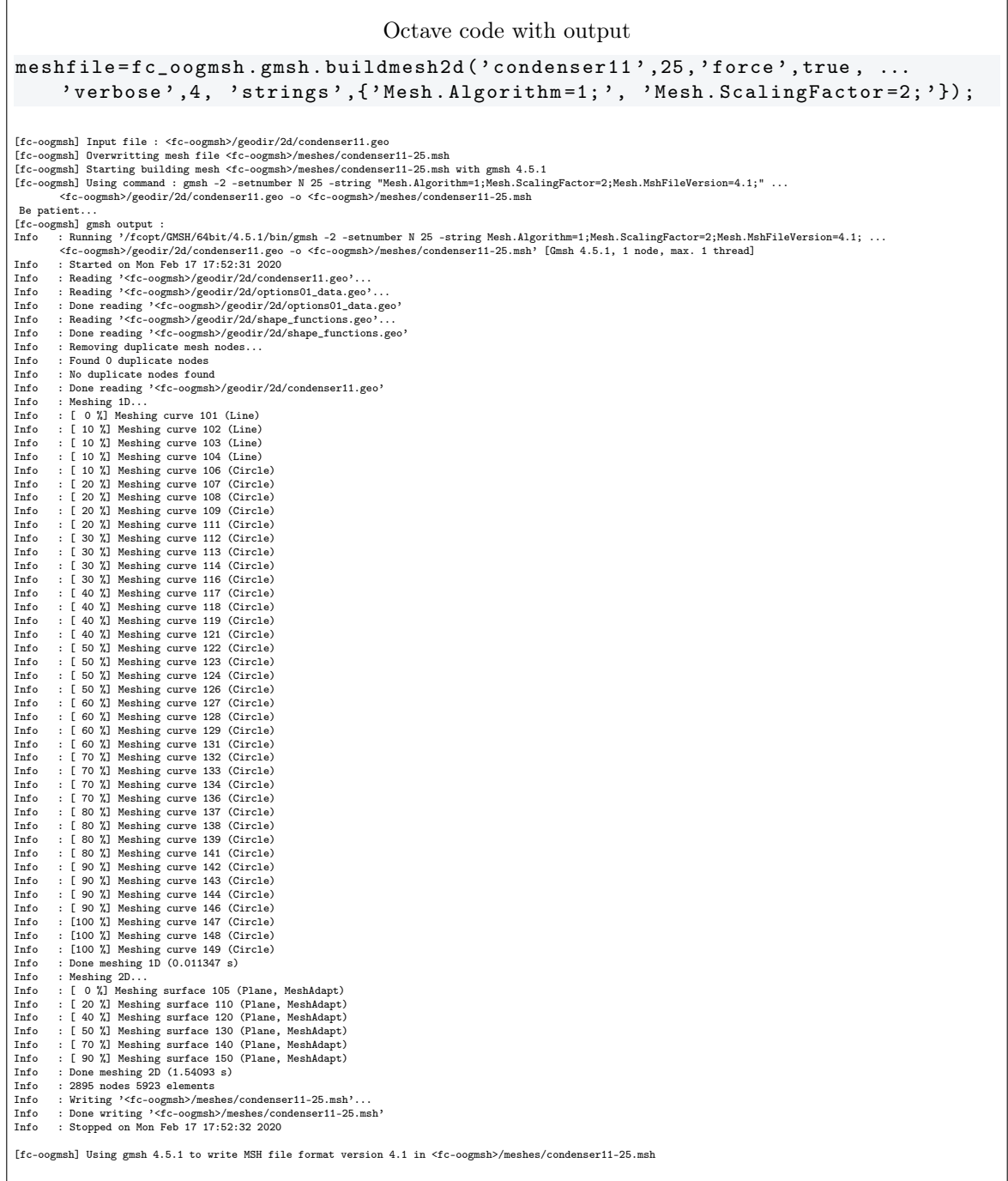

## 3.2 function fc\_oogmsh.gmsh.buildmesh3d

<span id="page-5-0"></span>This function uses gmsh and a .geo file (describing a 3D-geometry) to generate a 3D-mesh. See function gmsh.buildmesh2d for usage and options (section [3.1\)](#page-3-1).

### 3.3 function fc\_oogmsh.gmsh.buildmesh3ds

<span id="page-5-1"></span>This function uses gmsh and a .geo file (describing a 3D surface geometry or a 3D-geometry) to generate a 3D surface mesh. See function gmsh.buildmesh2d for usage and options (section [3.1\)](#page-3-1).

#### 3.4 function fc\_oogmsh.gmsh.buildpartmesh2d

<span id="page-5-2"></span>This function uses gmsh and a .msh file (containing a 2D-mesh) to generate a 2D partioned mesh.

```
Syntaxe
```

```
partmeshfile = fc_oogmsh . gmsh . buildpartmesh2d ( meshfile , np )
partmeshfile = fc_oogmsh . gmsh . buildpartmesh2d ( meshfile , np , Name , Value )
```
#### Description

partmeshfile=fc\_oogmsh.gmsh.buildpartmesh2d(meshfile,np) create a 2D partitioned mesh using gmsh and the msh file meshfile (with path). The integer  $np$  is the number of partitions.

As output return a file name (with full path) corresponding to the partitioned mesh generated by gmsh. The output file name is construct as following :  $\langle$  meshfile without extension $>$ -part $\langle$ np $>$ .msh

partmeshfile=fc\_oogmsh.gmsh.buildpartmesh2d(meshfile,np,Name,Value, ...) specifies function options using one or more Name,Value pair arguments. The Name options can be

- $\bullet$  'savedir' : to specify the directory where the partitioned mesh file will be written,
- ' 'check' : to perform various consistency checks on mesh with gmsh, if Value is true. (default : false)
- ' 'force' : to force meshing even if the mesh file already exists if Value is true (default : false)
- $\bullet$  'verbose': to specify the degree of verbosity (0, silence; 2, default; ...)
- ' 'strings' : cells array of strings corresponding to gmsh options given with -string "..." (default empty) (see gmsh documentation)
- ' 'MshFileVersion' : to specify the MSH file format version. Value could be
	- $-$  '2.2' if gmsh version  $\geq 2.16.0$ ,
	- $-$  '4.0' if gmsh version  $\geq 4.0.0$ ,
	- '4.1' if gmsh version  $\geq 4.1.0$ .

#### Examples

#### Octave code with output

```
meshfile=fc_oogmsh.gmsh.buildmesh2d('condenser11',25,'verbose',0);
pmfile = fc_oogmsh . gmsh . buildpartmesh2d ( meshfile ,5 , ' force ' , true ) ;
```
[fc-oogmsh] Input file : <fc-oogmsh>/meshes/condenser11-25.msh [fc-oogmsh] Starting building mesh <fc-oogmsh>/meshes/condenser11-25-part5.msh with gmsh 4.5.1<br>[fc-oogmsh] Using command : gmsh -2 -part 5 -string "Mesh.MshFileVersion=4.1;" -saveall <fc-oogmsh>/meshes/condenser11-25.msh -Be patient... [fc-oogmsh] Using gmsh 4.5.1 to write MSH file format version 4.1 in <fc-oogmsh>/meshes/condenser11-25-part5.msh

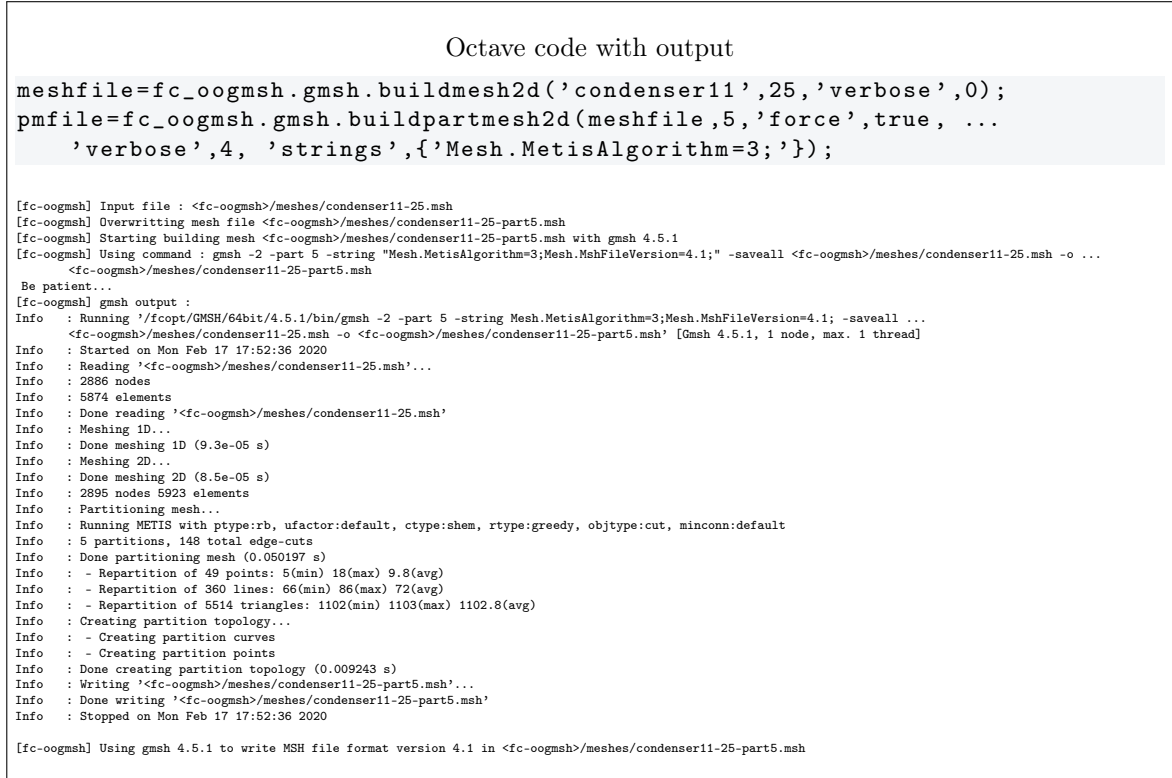

3.5 function fc\_oogmsh.gmsh.buildpartmesh3d

<span id="page-7-0"></span>This function uses gmsh and a .msh file (containing of a 3D-mesh) to generate a 3D partioned mesh. See function gmsh.buildpartmesh2d for usage and options (section [3.4\)](#page-5-2).

#### 3.6 function fc\_oogmsh.gmsh.buildpartmesh3ds

<span id="page-7-1"></span>This function uses gmsh and a *.msh* file (containing of a 3D surface mesh) to generate a 3D partioned surface mesh. See function gmsh.buildpartmesh2d for usage and options (section [3.4\)](#page-5-2).

#### 3.7 function fc\_oogmsh.gmsh.buildPartRectangle

<span id="page-7-2"></span>This function uses gmsh and the *geodir/rectanglepart.geo* file to generate a 2D regular partioned mesh of the rectangle  $[0, \text{Lx}] \times [0, \text{Ly}]$  with  $Nx \times Ny$  partitions.

#### Syntaxe

meshfile = fc\_oogmsh . gmsh . buildpartrectangle ( Lx , Ly , Nx , Ny , N ) meshfile = fc\_oogmsh . gmsh . buildpartrectangle ( Lx , Ly , Nx , Ny ,N , Name , Value )

#### Description

meshfile=fc\_oogmsh.gmsh.buildpartrectangle(Lx,Ly,Nx,Ny,N) create a 2D regular partitioned mesh using gmsh of the rectangle  $[0, L_x] \times [0, L_y]$  with  $N_x \times N_y$  partitions. The N parameter is passed to gmsh to set the prescribed mesh element size at the points

As output return a file name (with full path) corresponding to the partitioned mesh generated by gmsh. The default output file name is construct as following :

sprintf('rectanglepart-Lx%.3f-Ly%.3f-Nx%d-Ny%d-N%d.msh',Lx,Ly,Nx,Ny,N)

meshfile=fc\_oogmsh.gmsh.buildpartrectangle(Lx,Ly,Nx,Ny,N,Name,Value, ...) specifies function options using one or more Name,Value pair arguments (see the fc\_oogmsh.gmsh.buildmesh2d, section [3.1\)](#page-3-1). Examples All the following examples ...

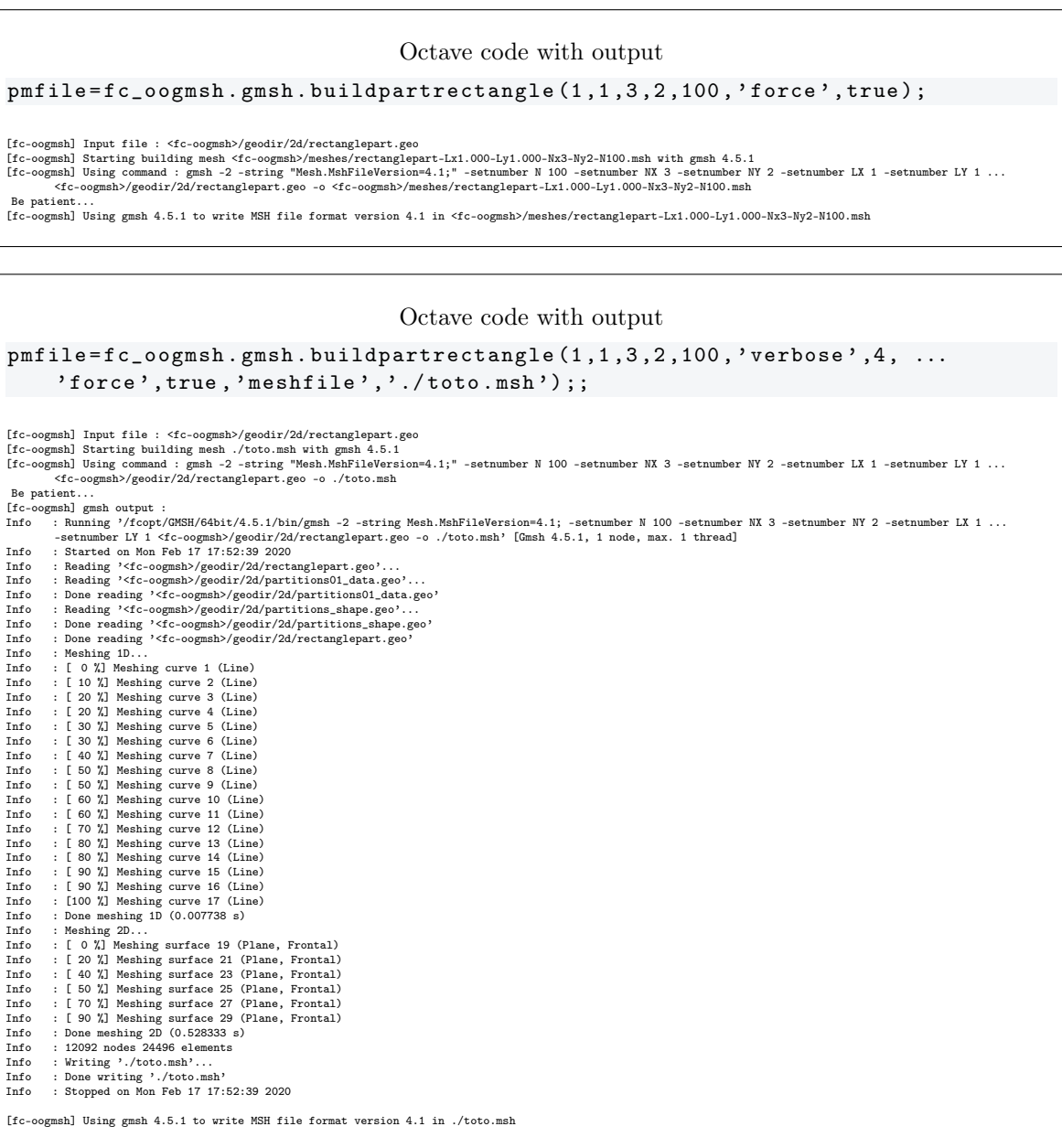

## 4 ooGmsh4 class (version 4.x)

<span id="page-8-0"></span>The ooGmsh4 class can be used to read gmsh mesh files with the MSH ASCII file format version 4.1 since gmsh  $4.1.0$  ([\[4\]](#page-33-2), section  $9.1$ ) or version  $4.0$  since gmsh  $4.0.0$ .

The gmsh's native "MSH" file format (version 4.x) is used to store meshes and associated post-processing datasets either save as an ASCII file or a binary file with extension .msh. The focus of the  $\text{ooGms}$ H4 class is to read only meshes contained in an ASCII file. Currently, it is not planned to read post-processing datasets.

As described in [\[4\]](#page-33-2), section 9.1: the MSH file format version  $4$  (current revision: version  $4.1$ ) contains one mandatory section giving information about the file (\$MeshFormat), followed by several optional sections defining the physical group names (\$PhysicalName), the elementary geometrical entities (\$Entities), the partitioned entities (\$PartitionedEntities), the nodes \$Nodes), the elements (\$Elements), the periodicity relations (\$Periodic), the ghost elements (\$GhostElements) and the postprocessing datasets (\$NodeData, \$ElementData, \$ElementNodeData).

For each section, the  $\text{coGMSH4}$  class has a property with corresponding name. The properties of this class are:

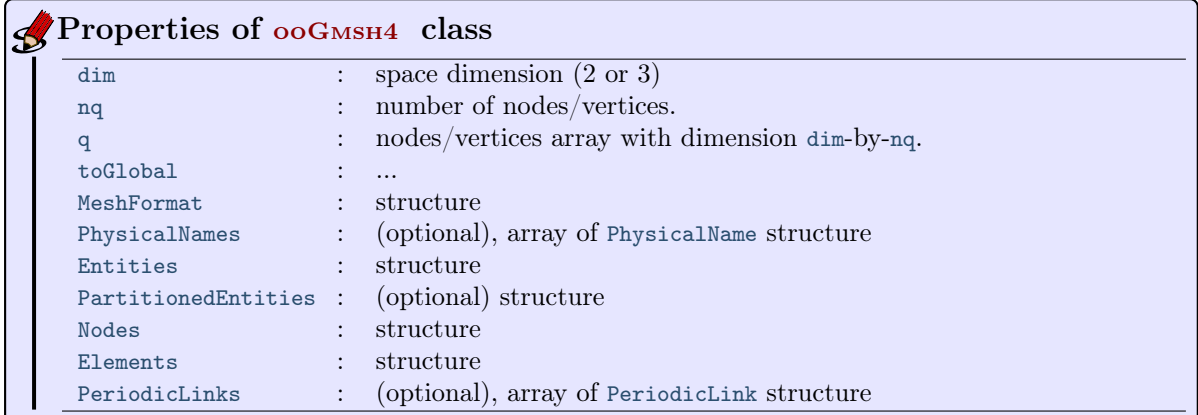

The structures MeshFormat, PhysicalNames, Entities, PartitionedEntities, Nodes, Elements and PeriodicLinks are described in section [4.2.](#page-15-0) In the following subsections, Gh is an ooGmsh4 object.

#### 4.1 Methods

#### <span id="page-9-1"></span><span id="page-9-0"></span>4.1.1 ooGms4 constructor

The  $\circ$ o $G$ msh4 class have only one constructor :

```
Gh = fc_oogmsh . ooGmsh4 ( meshfile )
Gh = fc\_oogmsh.ooGmsh4 (meshfile, 'verbosity', Value)
```
where meshfile is the name of ... a mesh file. The 'verbosity' Key/Value option can be used to print some informations, when reading the file meshfile, if Value is true. Default is false

```
Octave code with output
fprintf ( ' 1) ␣ Building ␣ the ␣ mesh \ n ')
meshfile = fc_oogmsh . gmsh . buildmesh2d ( ' condenser ' ,10 , ...
          'verbose',0,'force',true);
fprintf ( ' 2) ␣ Reading ␣ the ␣ mesh \ n ') ;
Gh = fc_oogmsh . ooGmsh4 ( meshfile , ' verbose ' , true ) ;
fprint f' \rightarrow \Box Gh_{\sqcup}is\Boxan\BoxooGmsh4\Boxobject\Boxcontaining\Box a_{\sqcup}MSH\Boxfile\Boxversion\Box \ldots% s \nightharpoonup s , Gh. MeshFormat. version)
fprint(f')3)_{||}Displaying<sub>||</sub>Gh \n');
Gh
1) Building the mesh<br>
1 Fro-ogmsh) Using gmsh 4.5.1 to write MSH file format version 4.1 in <fc-oogmsh>/meshes/condenser-10.msh<br>
2) Reading the mesh<br>
2) Reading the mesh<br>
Reading SEntities section seem OK<br>
Reading SENtitie
   fc_oogmsh.ooGmsh4 with properties:
Elements: (1x1 struct)
Entities: (1x1 struct)
     Info: (1x1 struct)
MeshFormat: (1x1 struct)
Nodes: (1x1 struct)
PartitionedEntities: []
PeriodicLinks: []
PhysicalNames: []
        d: 2 double<br>dim: 2 double<br>meshfile: (1x110 char)<br>nq: 8151 double<br>orders: 1 double<br>partitionnedfile: 0 logical<br>partitionnedfile: 0 logical<br>toGlobal: (1x8151 double)<br>poGlobal: (1x8151 double)
```

```
info ( Gh )
Gh.info()
Gh. info (Key, Value, ...)
```
#### Description

Gh.info()

print informations on class fields with 3 levels of recursivity (i.e. field of field of field).

#### Gh.info(Key, Value, ...)

specifies function options using one or more Key,Value pair arguments. The Key options can be

- $\bullet$  'maxlevel' : level of recursivity, default is 3.
- $\bullet$  'tab' : number of space characters between two levels of recursivity, default is 4.

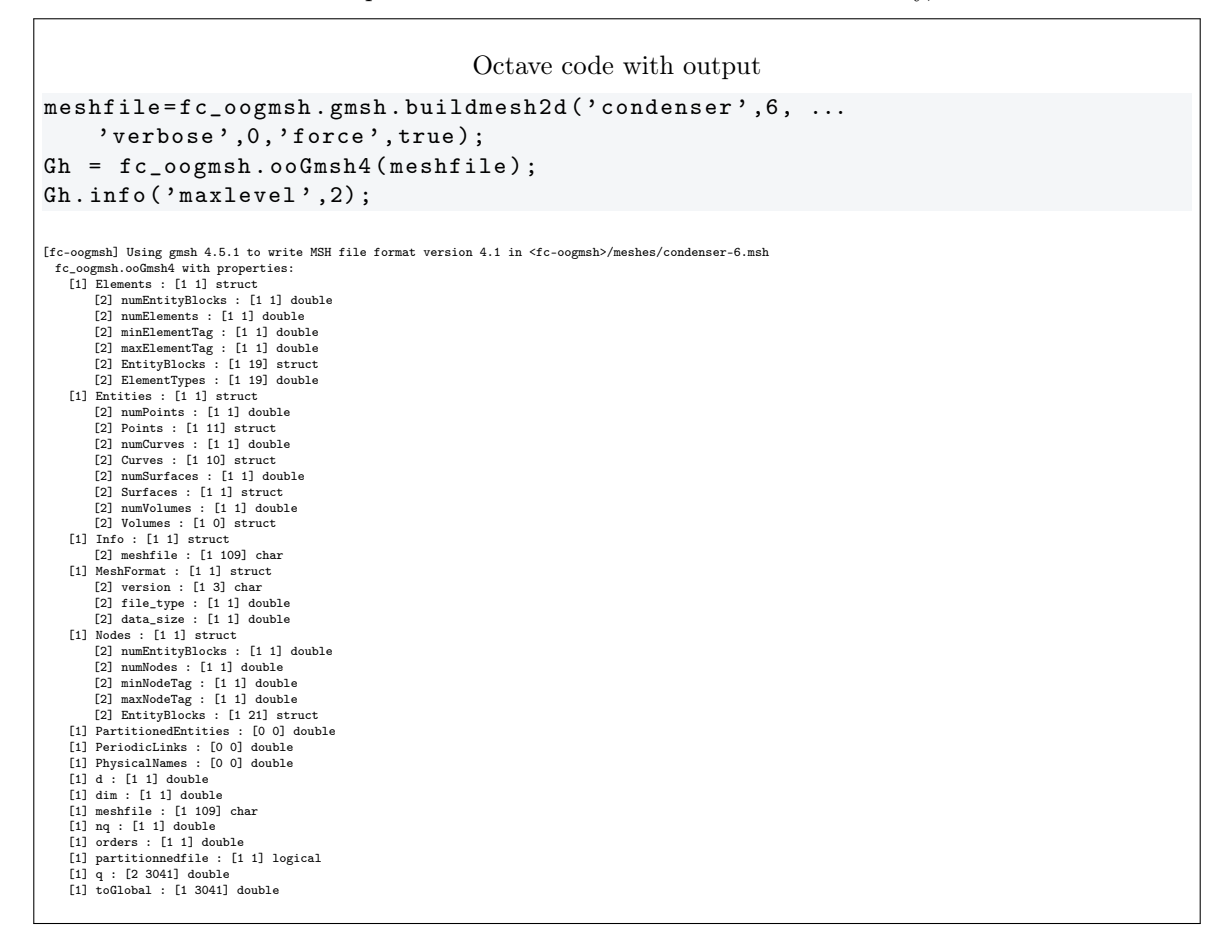

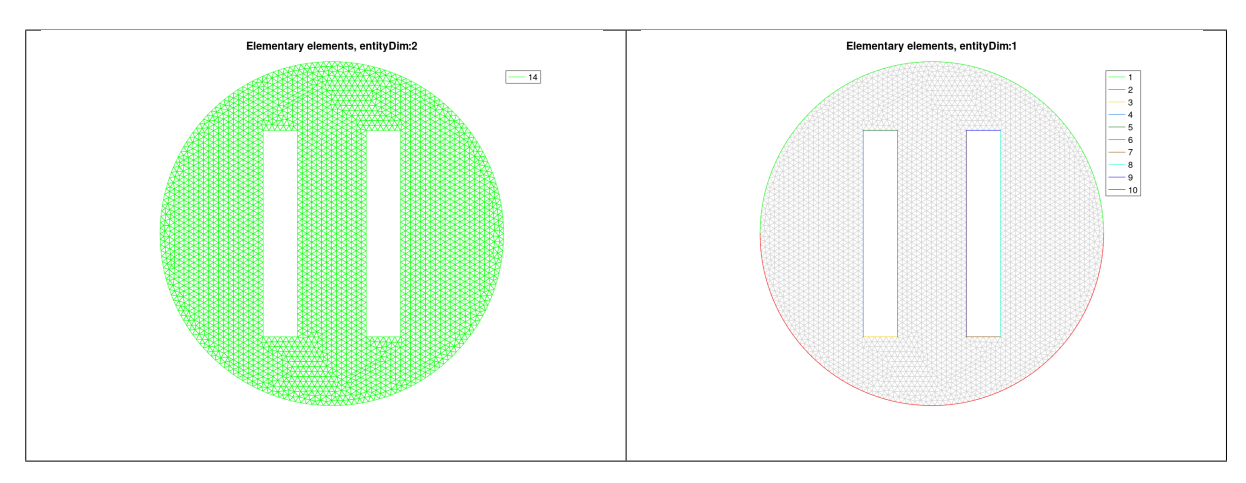

Figure 1: Elementary Tag elements of the geofile condenser.geo

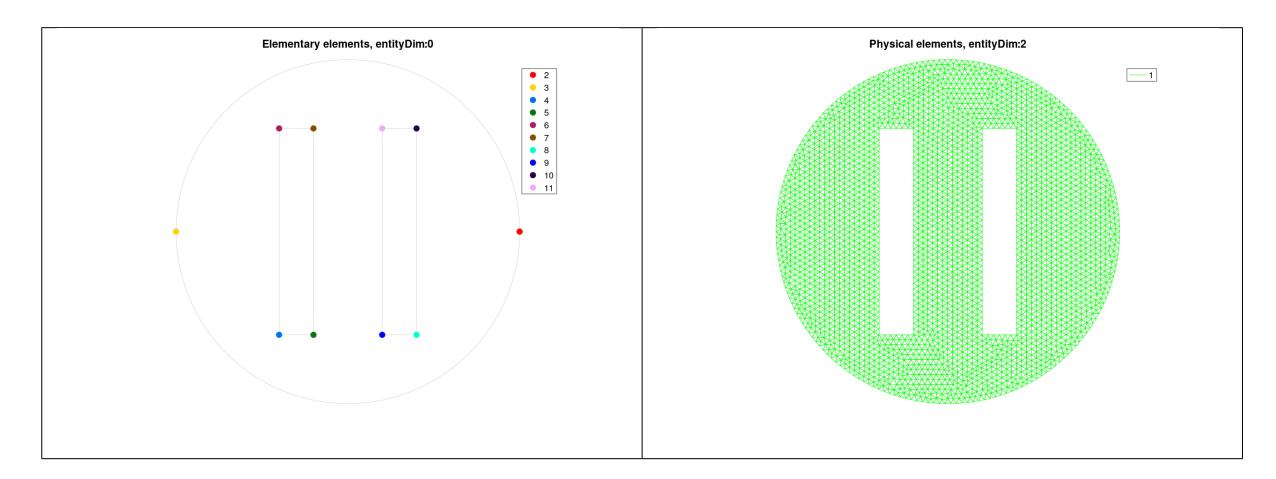

Figure 2: Physical Tag elements of the geofile condenser.geo

In the geofile condenser.geo the Physical Tags are created from the Elementary Tags as follow

```
...
Physical Line(1) = \{1, 2\};Physical Line(98) = \{5, 6, 3, 4\};
Physical Line(99) = {9, 8, 7, 10};
Physical Surface(1) = \{14\};
```
<span id="page-11-0"></span>4.1.3 get\_ElementaryTags method

```
eltags = get_ElementaryTags ( Gh , EltType )
eltags = Gh . get_ElementaryTags ( EltType )
```
#### Description

eltags=Gh.get\_ElementaryTags(EltType)

returns all the elementary tags associated with elements of type EltType as an array with unique elements. EltType is described in section ??. For example, EltType is 1 for 2-nodes line (i.e 1-simplex of order 1), EltType is 2 for 3-nodes triangle (i.e 2-simplex of order 1) and EltType is 4 for 4-nodes tetrahedron (i.e 3-simplex of order 1).

```
Octave code with output
eltags1 = Gh . get_ElementaryTags (1)
eltags2 = Gh . get_ElementaryTags (2)
eltags1 =
 1 2 3 4 5 6 7 8 9 10
e1tags2 = 14
```
<span id="page-11-1"></span>4.1.4 get\_PhysicalTags method

```
phtags = get_PhysicalTags ( Gh , EltType )
phtags = Gh . get_PhysicalTags ( EltType )
```
#### Description

phtags=Gh.get\_PhysicalTags(EltType)

returns all the elementary tags associated with elements of type EltType as an array with unique elements.

```
Octave code with output
phtags1 = Gh . get_PhysicalTags (1)
phtags2 = Gh . get_PhysicalTags (2)
phtags1 =
  1 98 99
phtags2 = 1
```
<span id="page-12-0"></span>4.1.5 get\_me\_ElementaryTag method

```
me = get_me_ElementaryTag ( Gh , EltType , EltTag )
me = Gh . get_me_ElementaryTag ( EltType , EltTag )
```
#### Description

me=Gh.get\_me\_ElementaryTag(EltType,EltTag)

returns me the connectivity array of mesh elements of type and elementary tag given respectively by EltType and EltTag. This array is associated with the Gh.q nodes/vertices array.

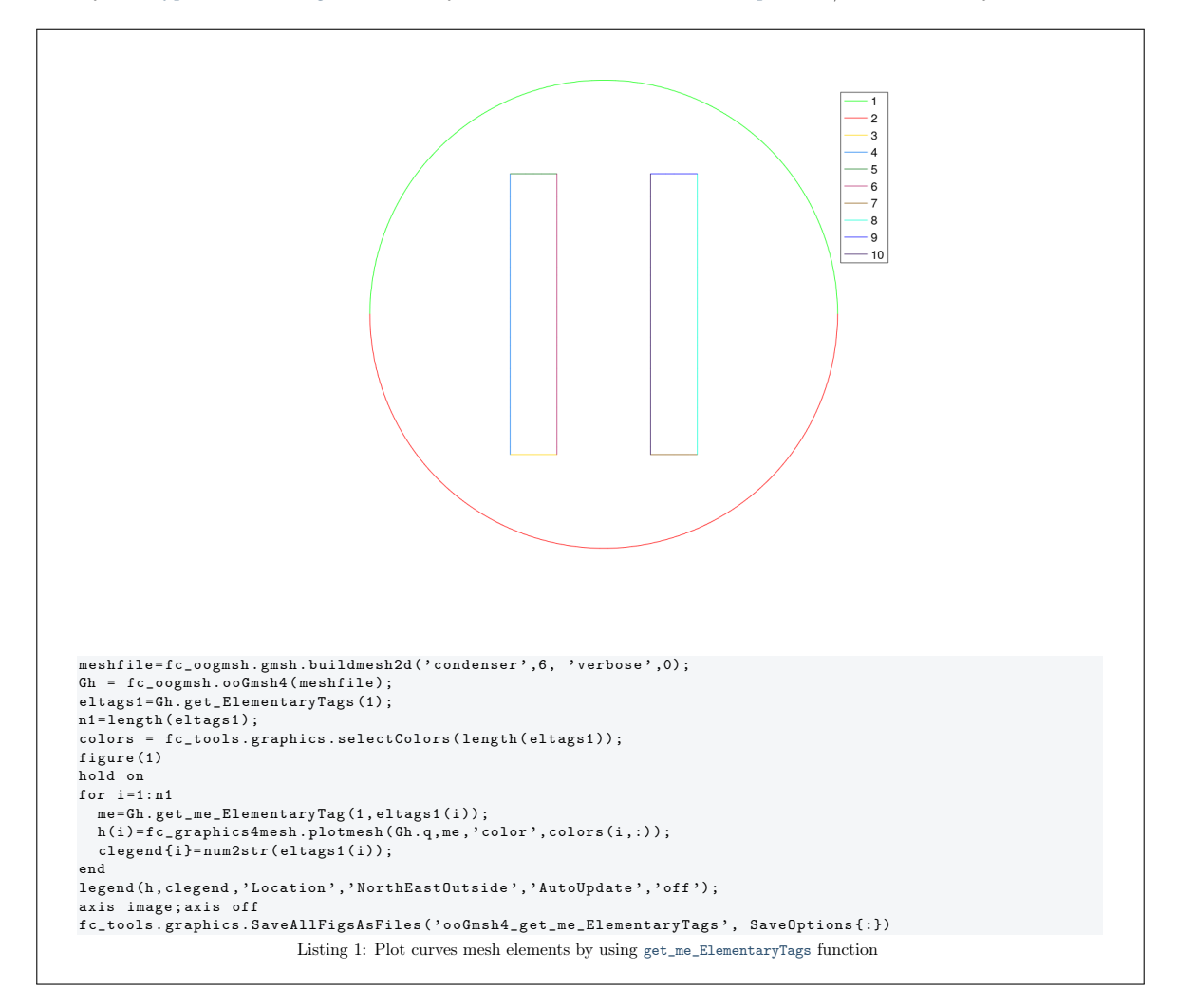

#### <span id="page-12-1"></span>4.1.6 get\_me\_PhysicalTag method

```
me = get_me_PhysicalTag (Gh , EltType , PhyTag )
me = Gh . get_me_PhysicalTag ( EltType , PhyTag )
```
#### Description

```
get_me_PhysicalTag(Gh,EltType,PhyTag)
```
returns me the connectivity array of mesh elements of type and physical tag given respectively by EltType and PhyTag. This array is associated with the Gh.q nodes/vertices array.

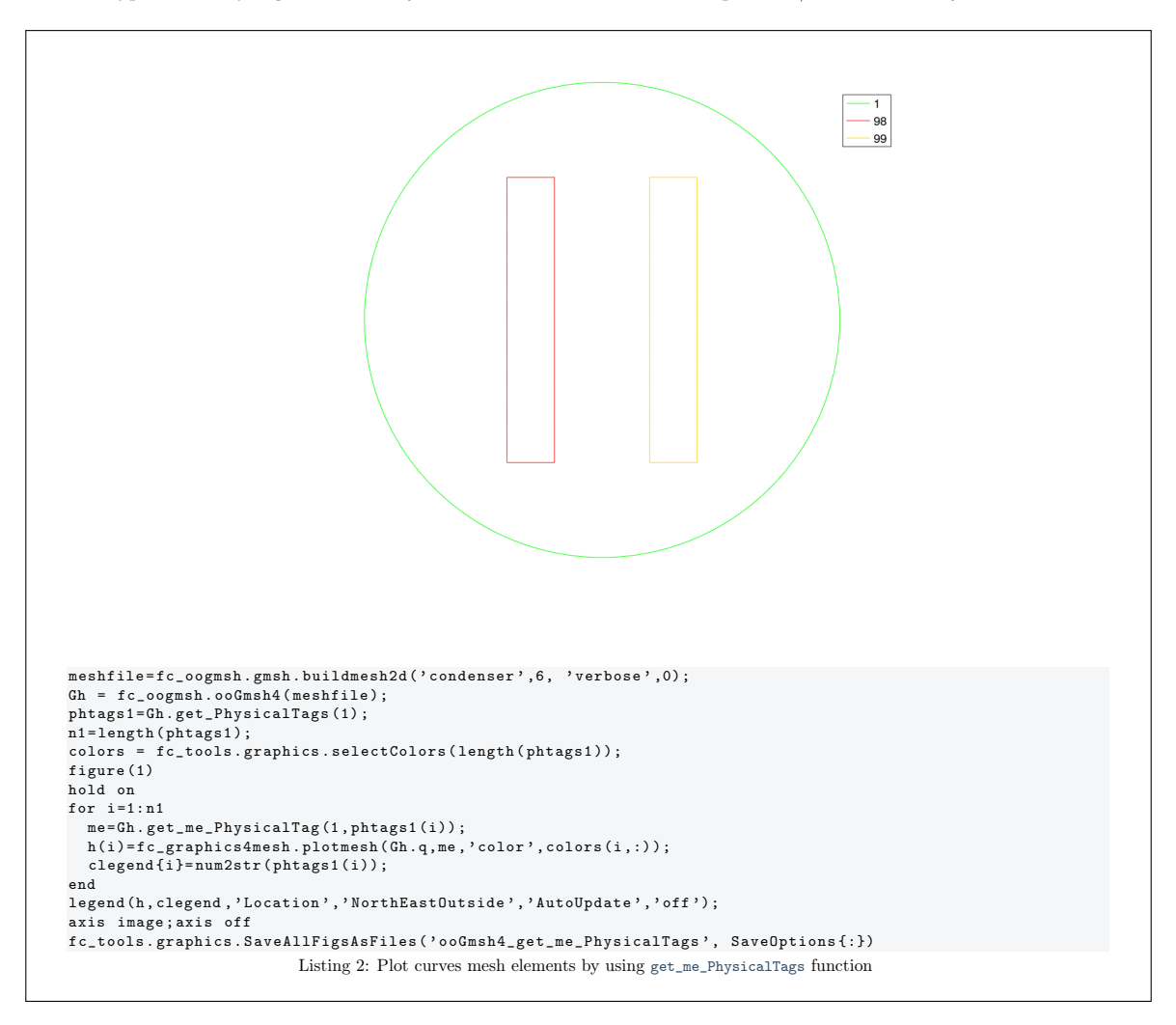

<span id="page-13-0"></span>4.1.7 get\_localmesh\_ElementaryTag method

[q , me ]= Gh . get\_localmesh\_ElementaryTag ( EltType , EltTag ) [q, me, to Global]=Gh.get\_localmesh\_ElementaryTag (EltType, EltTag)

[q,me]=Gh.get\_localmesh\_ElementaryTag(EltType,EltTag)

returns the *local* nodes/vertices array q and the *local* connectivity array me of the element of type EltType and with elementary tag given by EltTag.

[q,me,toGlobal]=Gh.get\_localmesh\_ElementaryTag(EltType,EltTag)

Also returns the global tags array toGlobal such that  $G_h(q):$ , toGlobal) is equal to q.

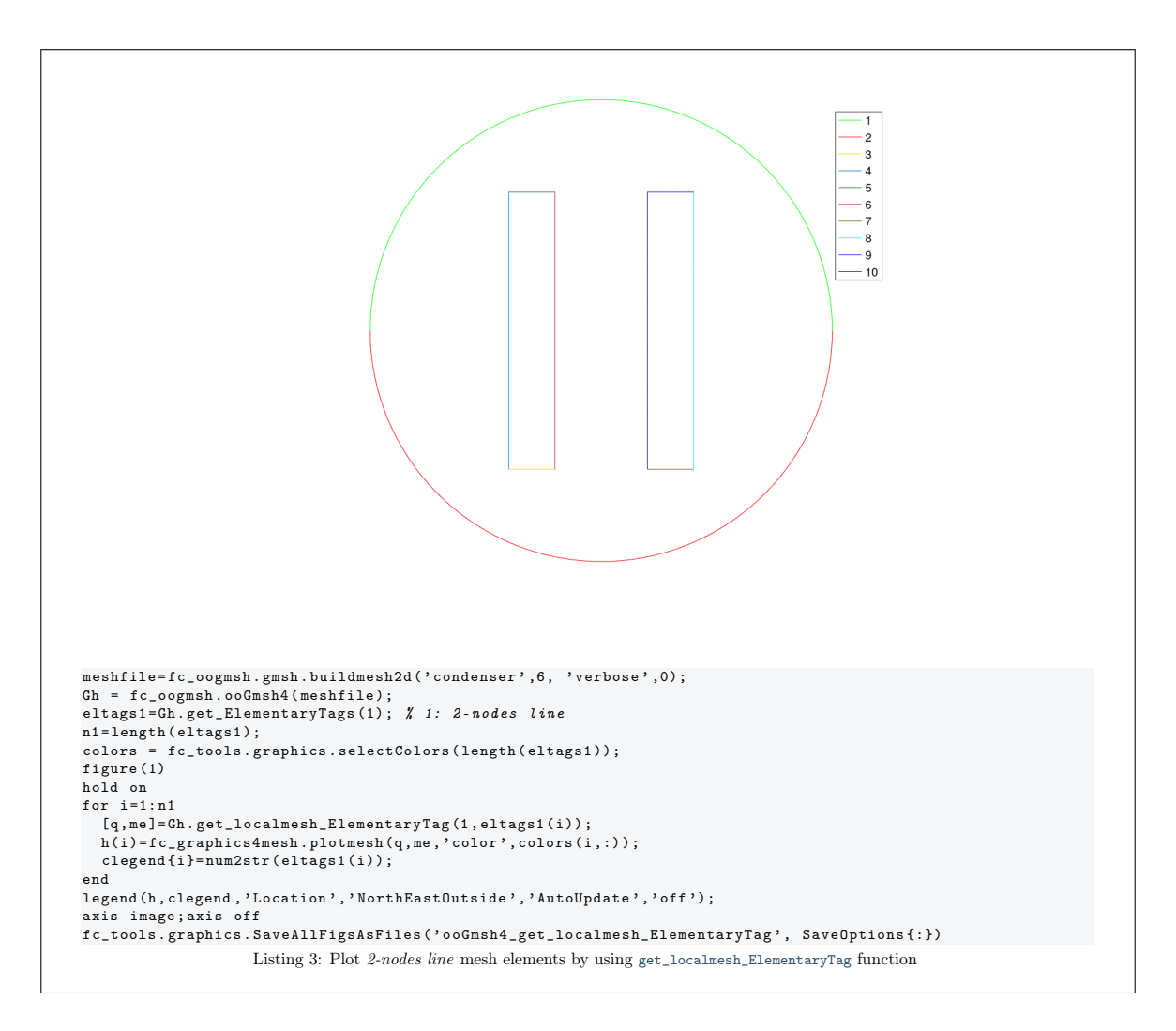

#### <span id="page-14-0"></span>4.1.8 get\_localmesh\_PhysicalTag method

```
[q , me ]= Gh . get_localmesh_PhysicalTag ( EltType , PhyTag )
[q, me, toGlobal]=Gh.get_localmesh_PhysicalTag (EltType, PhysicalTag)
```
[q,me]=Gh.get\_localmesh\_PhysicalTag(EltType,PhyTag)

returns the local nodes/vertices array q and the local connectivity array me of the elements of type EltType and with  $PhyTag$  given by PhysicalTag.

[q,me,toGlobal]=Gh.get\_localmesh\_PhysicalTag(EltType,PhyTag)

Also returns the *global* tags array toGlobal such that  $G_h$ ,  $g($ :, toGlobal) is equal to q.

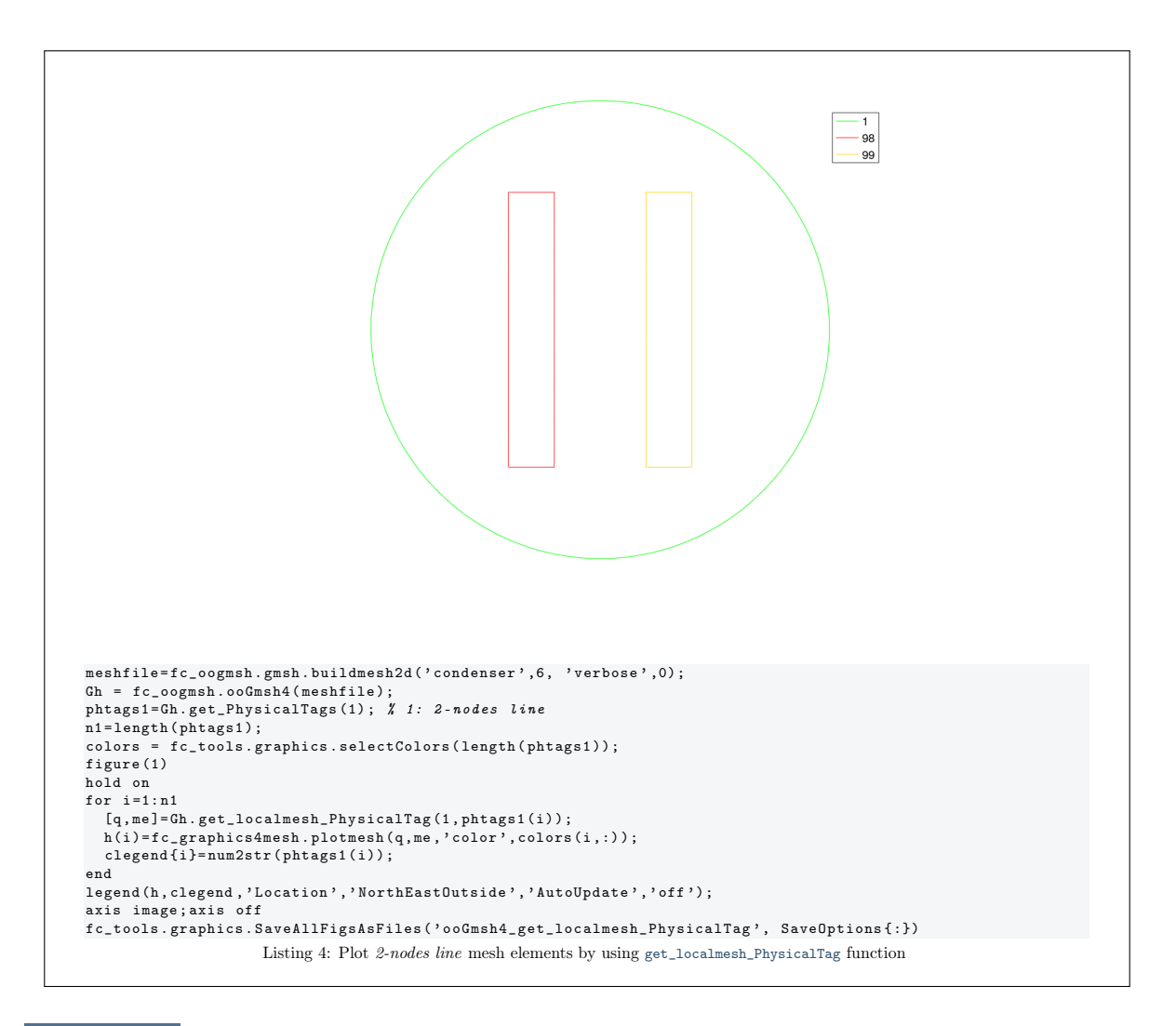

## 4.2 Description of properties

<span id="page-15-0"></span>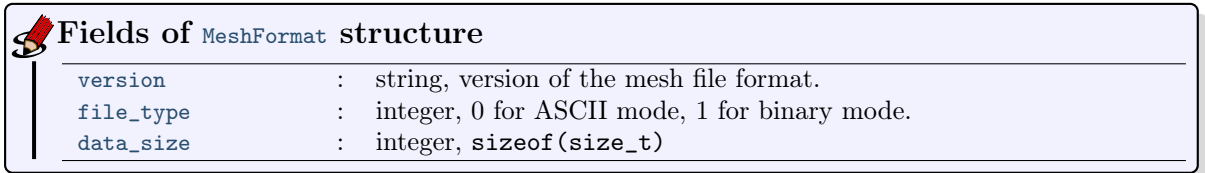

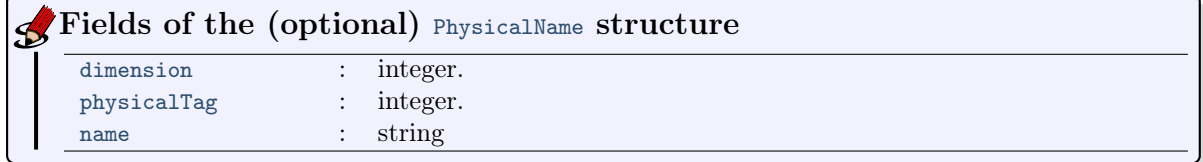

## Fields of the Entities structure

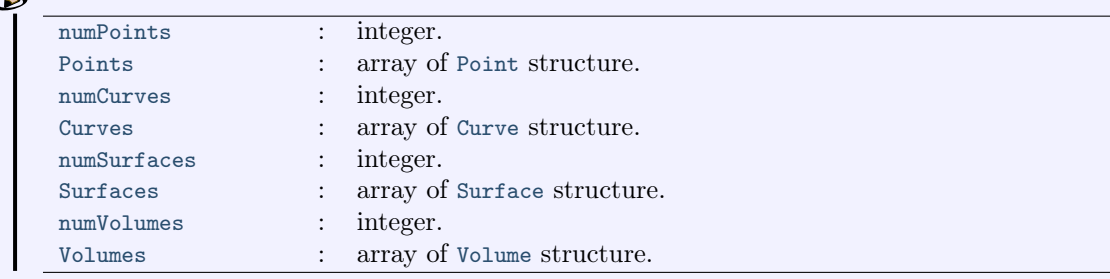

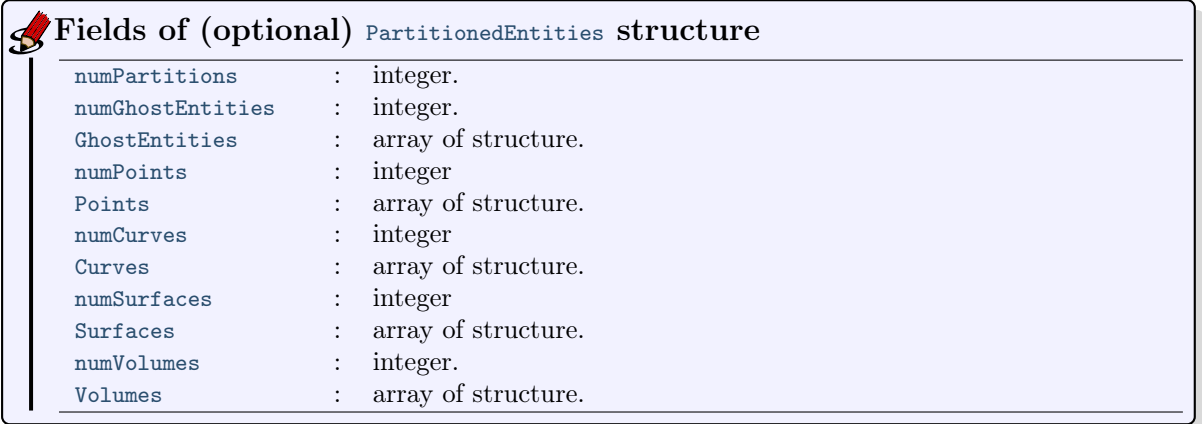

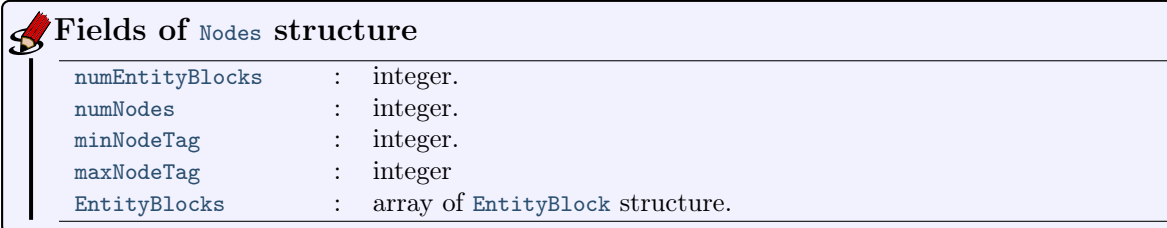

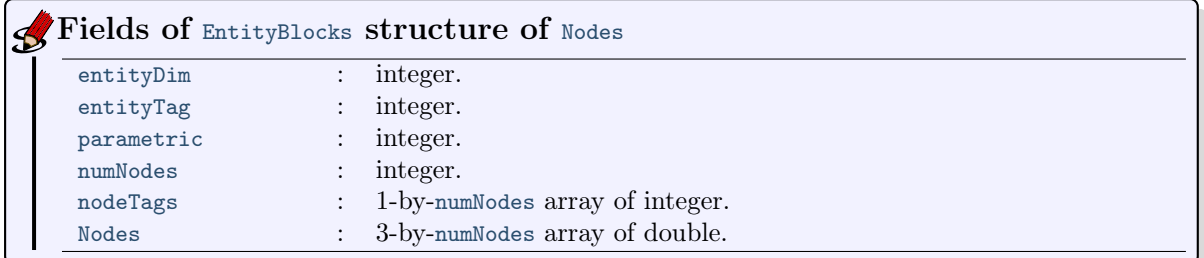

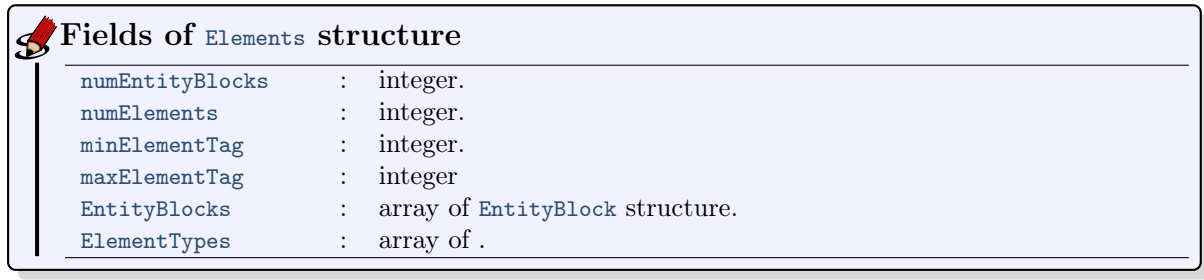

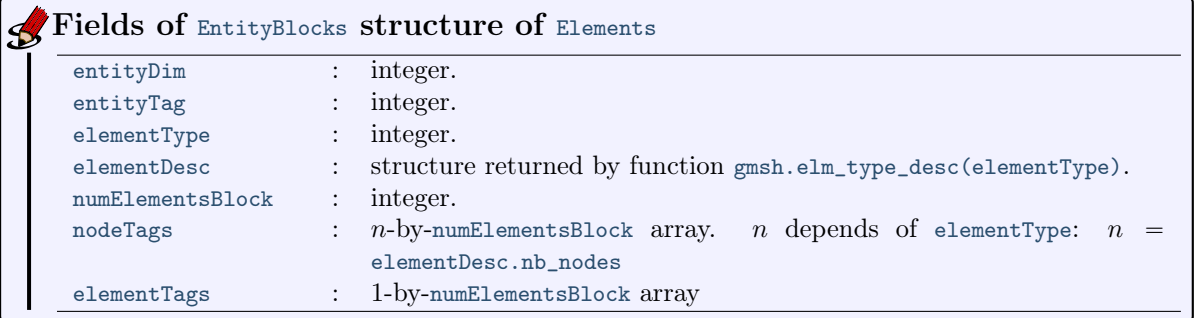

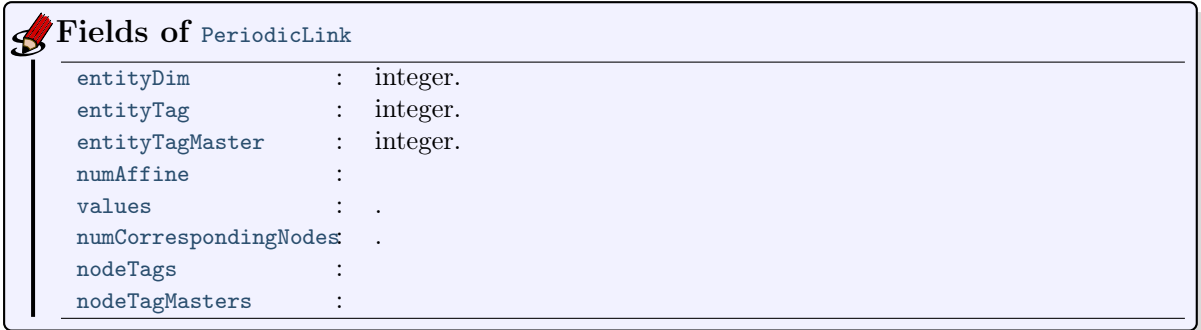

## 4.3 Sample 1

<span id="page-17-0"></span>The 2d .geo file condenser.geo is used to create a .msh file : condenser-25.msh. This .msh file contains only 1 (2-node line) and 2 (3-node triangle) elm-type.

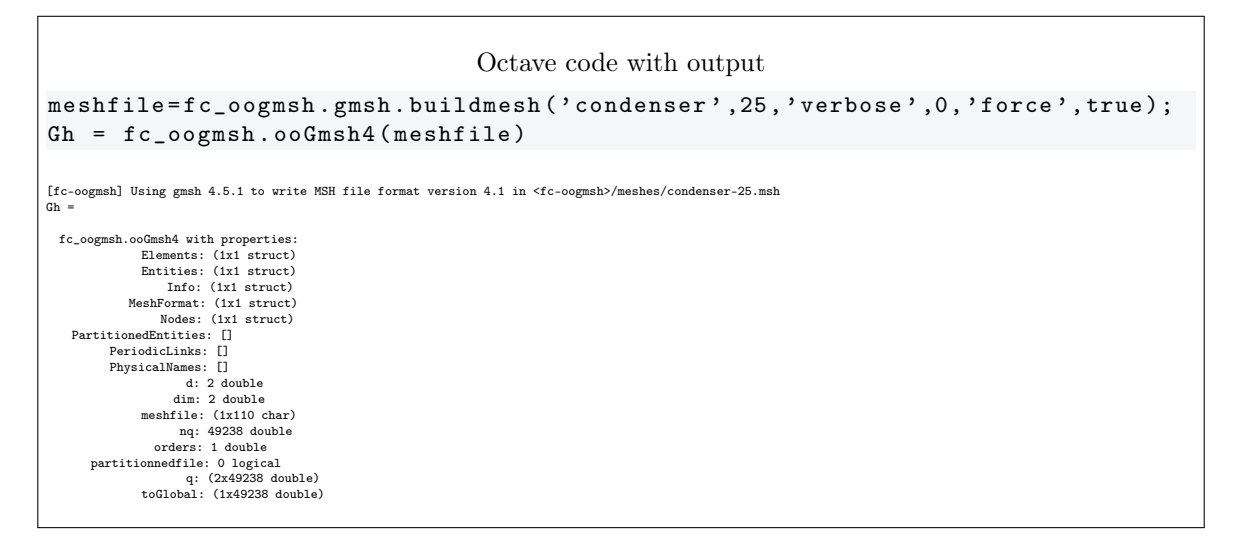

#### 4.4 Sample 2

<span id="page-17-1"></span>The 3d .geo file cylinderkey.geo is used to create a .msh file : cylinderkey-10.msh. This .msh file contains 1 (2-node line), 2 (3-node triangle) and 4 (4-node tetrahedron) elm-type.

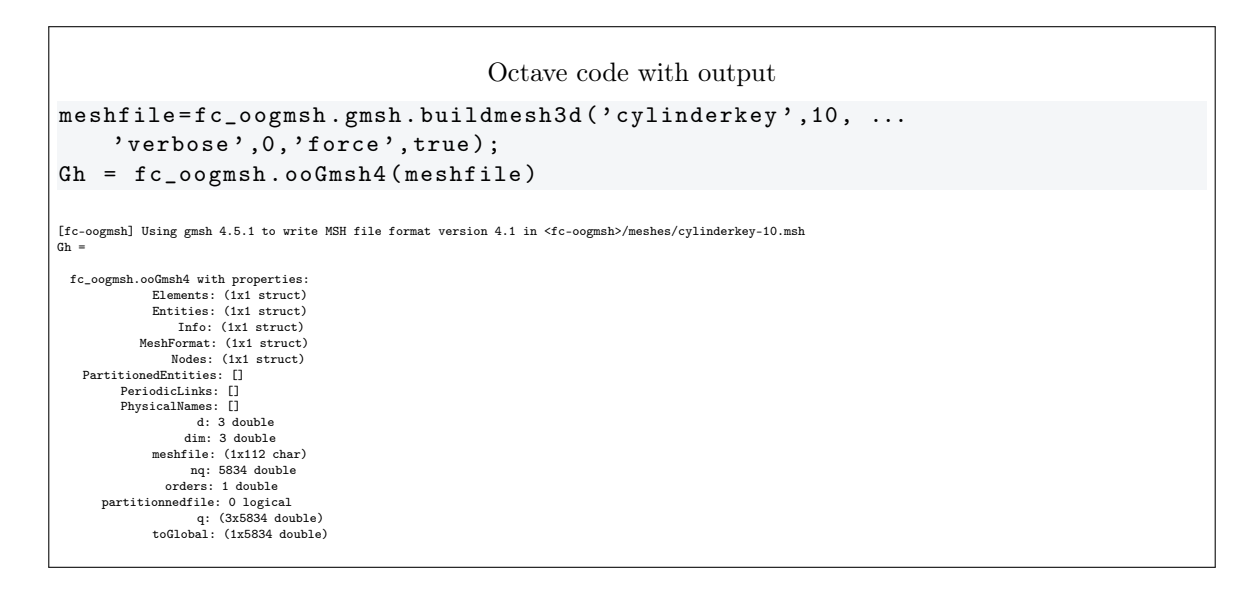

4.5 Sample 3

<span id="page-18-0"></span>The 3d .geo file ball8.geo is used to create a 3d surface .msh file : ball8-50.msh. This .msh file contains 1 (2-node line), 2 (3-node triangle) and 15 (1-node point) elm-type.

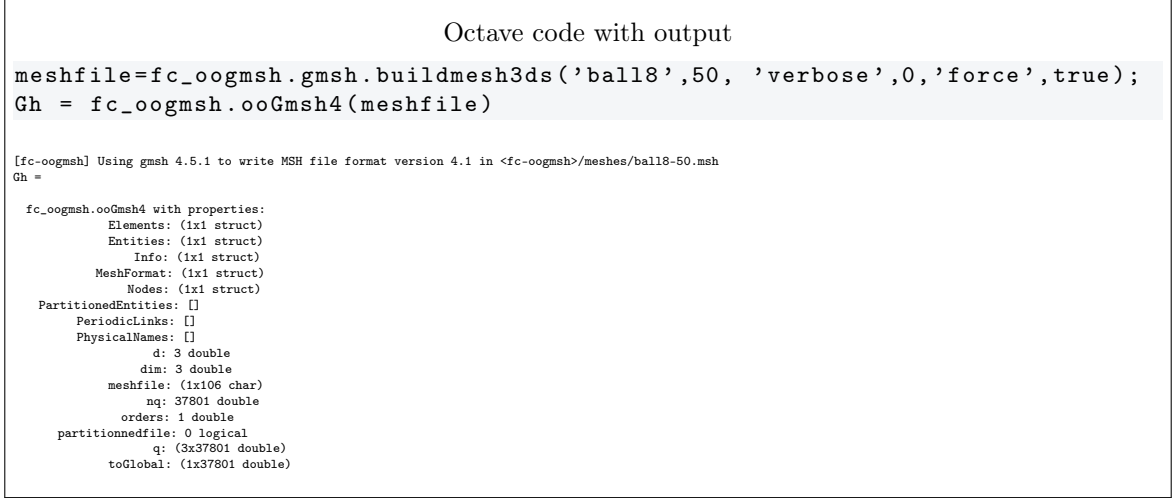

## 5 ooGmsh2 class (version 2.2)

<span id="page-18-1"></span>The  $\mathrm{ooGms}$ H<sub>2</sub> class can be used to read gmsh mesh files with the MSH ASCII file format (version 2.2) described for example in [\[3\]](#page-33-1), section 9.1. A MSH file can contain various mesh elements which are identified by an elm-type integer given in Appendix [A.](#page-27-1) One can also refer to the fc\_oogmsh.gmsh.elm\_type\_desc function, described in Appendix [B.1,](#page-28-1) to obtain information on a given elm-type.

When reading a MSH file (format 2.2) generated by gmsh, we split the mesh elements by  $elm$ -type and generate an array of Elmt structure. The dimension of this array is the number of differents  $elm$ -type founds on the .msh file.

The Elmt structure is given by

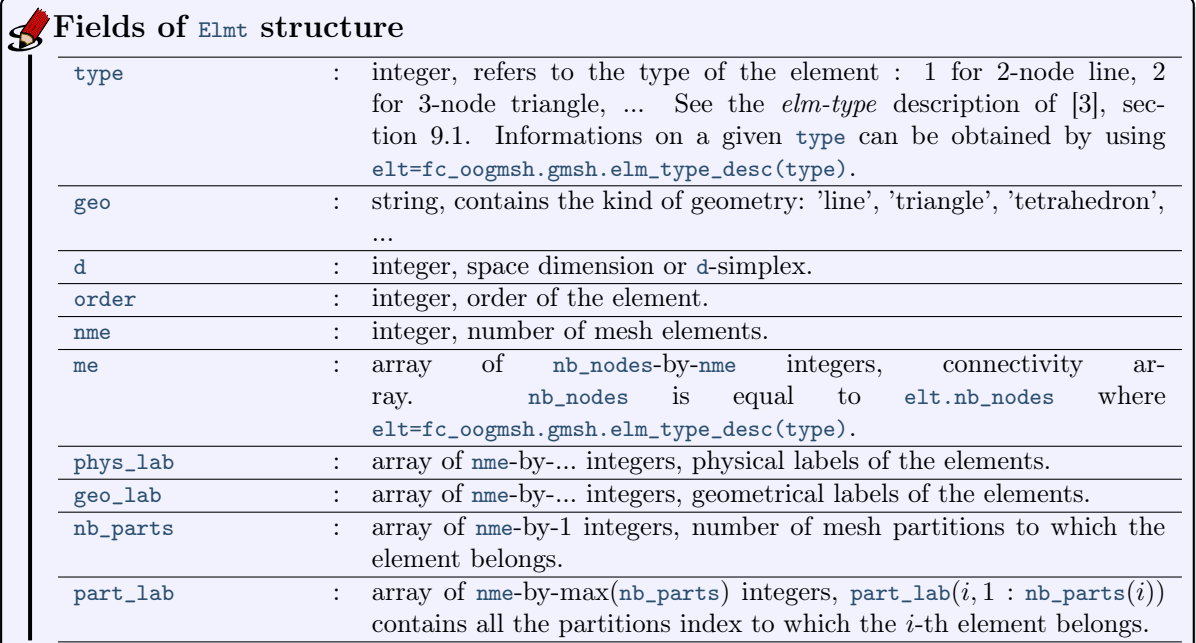

The ooGMSH2 class was created to store a maximum of(all the) information(s) contained in the .msh file. The properties of this class are:

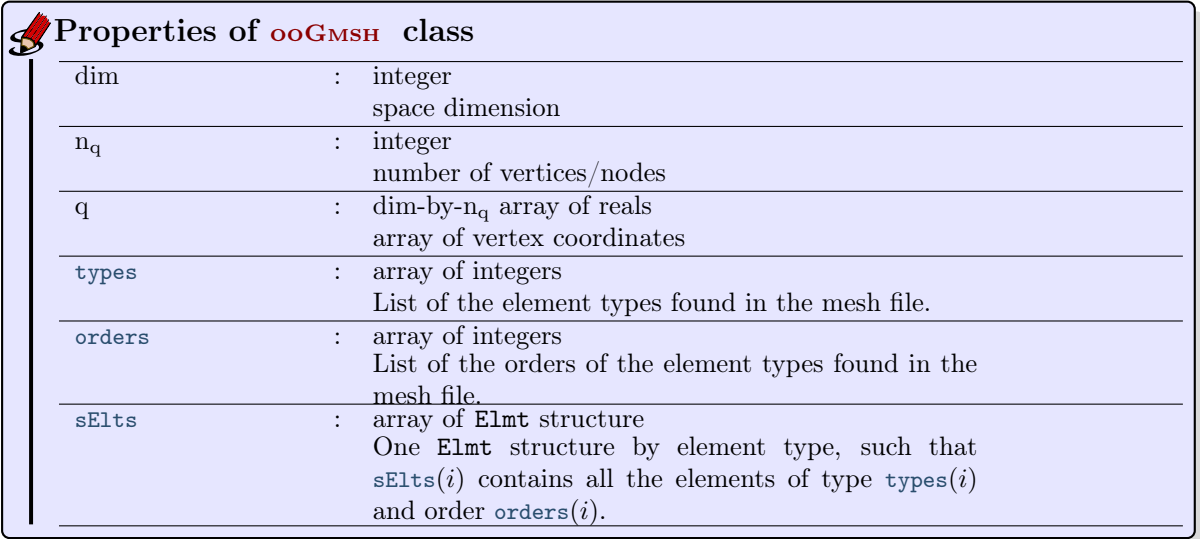

#### 5.1 Methods

#### <span id="page-19-1"></span><span id="page-19-0"></span>5.1.1 ooGmsh2 constructor

The  $\mathtt{o}\mathtt{o}\mathtt{G}\mathtt{m}\mathtt{s} \mathtt{h}2$  class have only one constructor :

```
{\tt Gh=f.c\_oogmsh.}oo{\tt Gmsh2} (meshfile)
```
where meshfile is the name of ... a mesh file

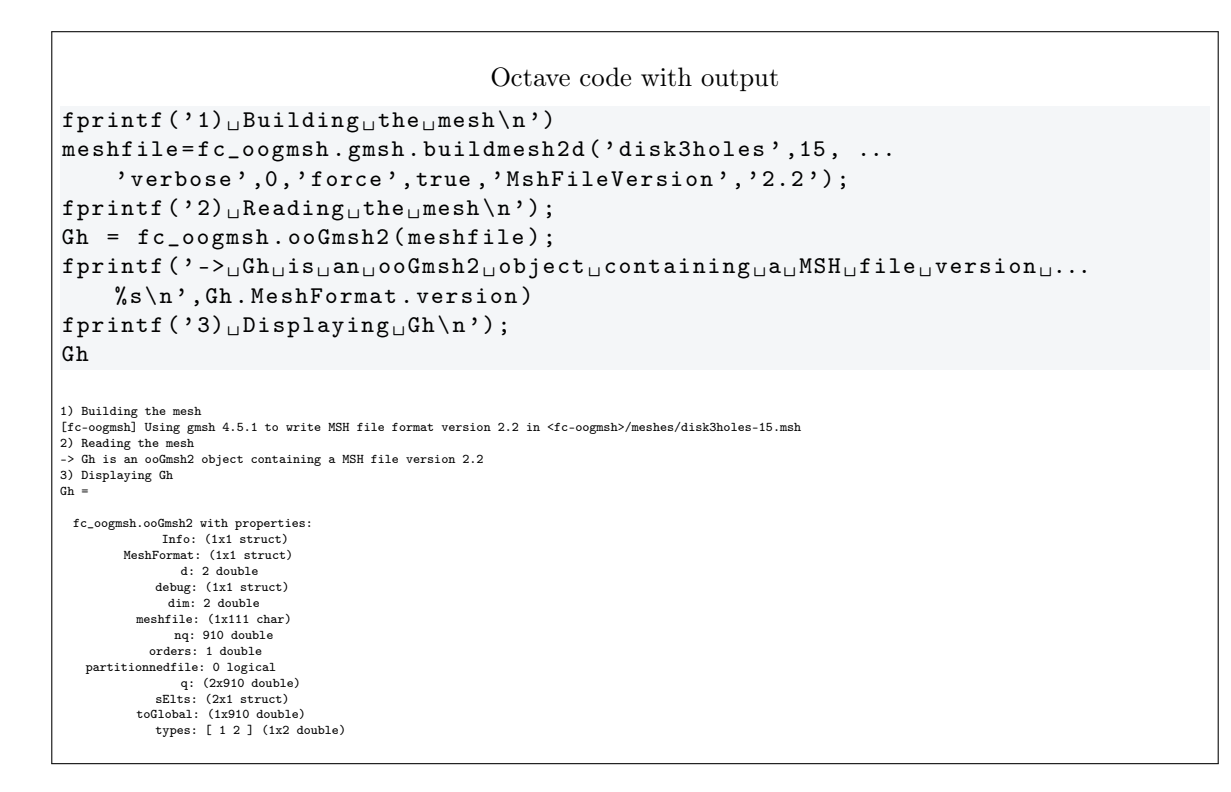

#### <span id="page-20-0"></span>5.1.2 info method

```
info ( Gh )
Gh. info()
Gh.info (Key, Value, ...)
```
#### Description

#### Gh.info()

print informations on class fields with 3 levels of recursivity (i.e. field of field of field).

```
Gh.info(Key, Value, ...)
```
specifies function options using one or more Key,Value pair arguments. The Key options can be

- $\bullet$  'maxlevel' : level of recursivity, default is 3.
- ' 'tab' : number of space characters between two levels of recursivity, default is 4.

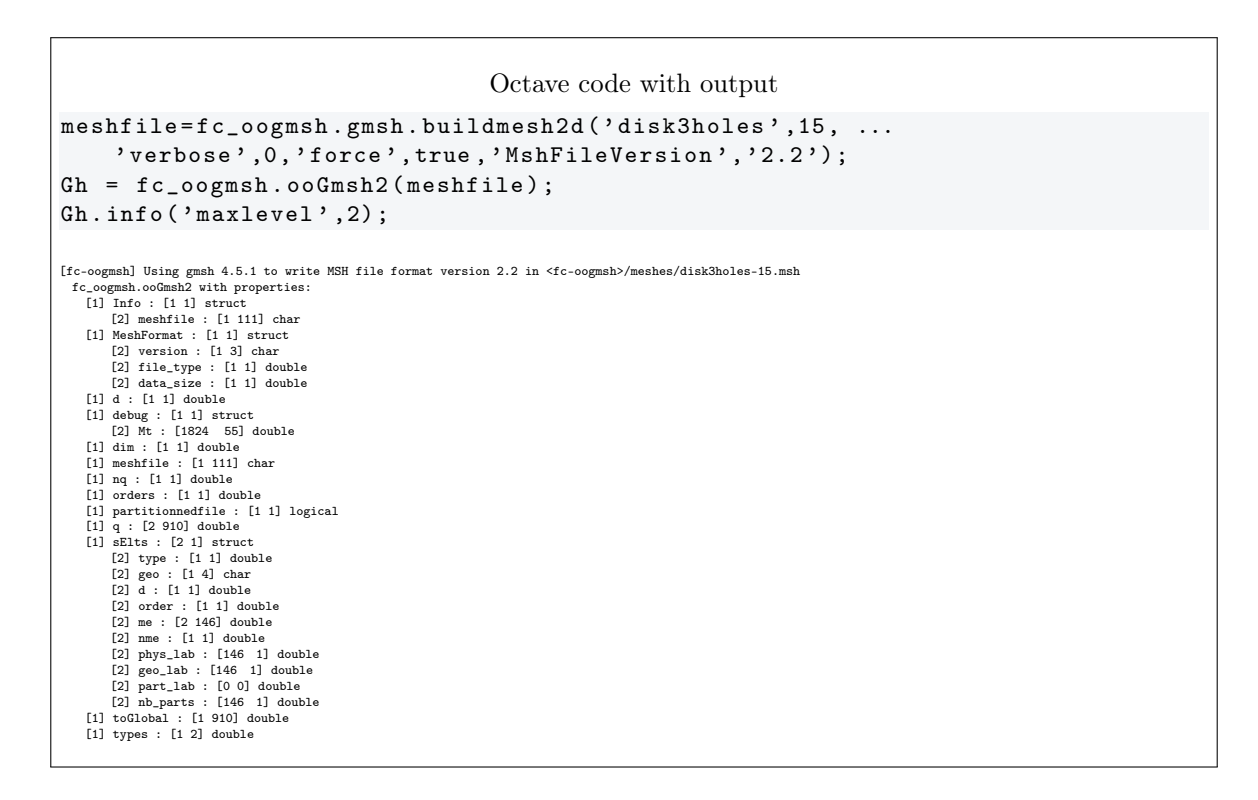

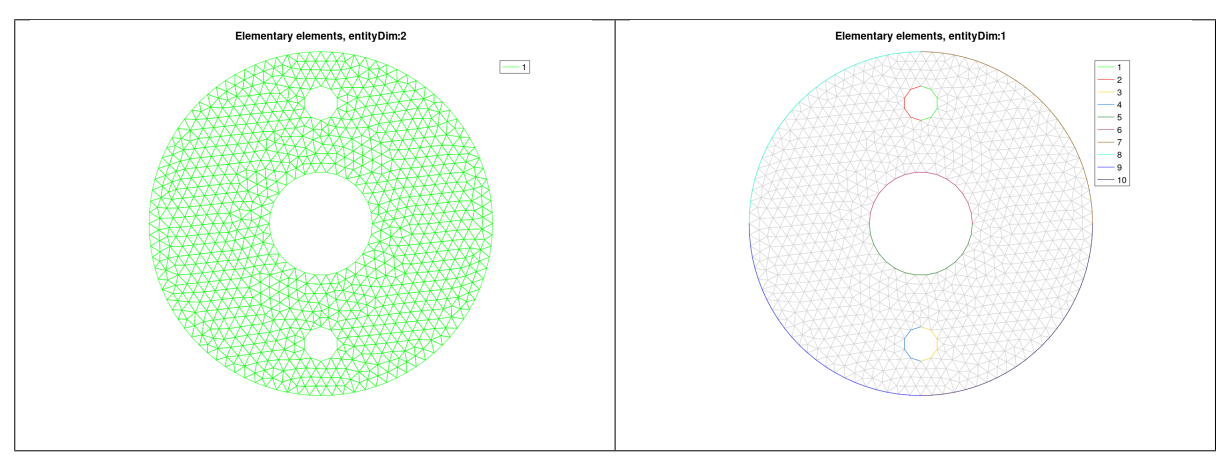

Figure 3: Elementary Tag elements of the geofile disk3holes.geo

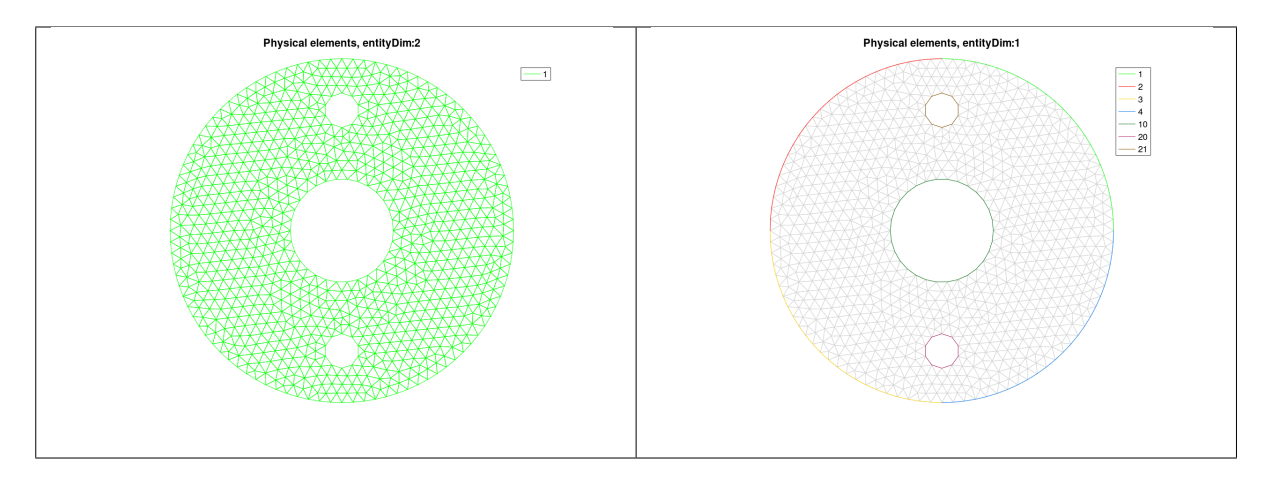

Figure 4: Physical Tag elements of the geofile disk3holes.geo

In the geofile disk3holes.geo the Physical Tags are created from the Elementary Tags as follow

```
...
Physical Line(10) = \{6, 5\};Physical Line(21) = \{2, 1\};Physical Line(20) = \{4, 3\};Physical Line(1) = \{7\};Physical Line(2) = \{8\};Physical Line(3) = \{9\};Physical Line(4) = \{10\};Physical Surface(1) = \{1\};
```
<span id="page-22-0"></span>5.1.3 get\_ElementaryTags method

```
eltags = get_ElementaryTags ( Gh , EltType )
eltags = Gh . get_ElementaryTags ( EltType )
```
Description

eltags=Gh.get\_ElementaryTags(EltType)

returns all the elementary tags associated with elements of type EltType as an array with unique elements. EltType is described in Section [A.](#page-27-1) For example, EltType is 1 for 2-nodes line (i.e 1 simplex of order 1), EltType is 2 for 3-nodes triangle (i.e 2-simplex of order 1) and EltType is 4 for 4-nodes tetrahedron (i.e 3-simplex of order 1).

```
Octave code with output
eltags1 = Gh . get_ElementaryTags (1)
eltags2 = Gh . get_ElementaryTags (2)
[fc-oogmsh] Using gmsh 4.5.1 to write MSH file format version 2.2 in <fc-oogmsh>/meshes/disk3holes-15.msh
eltags1 =
  1 2 3 4 5 6 7 8 9 10
eltags2 = 1
```
<span id="page-22-1"></span>5.1.4 get\_PhysicalTags method

```
phtags = get_PhysicalTags ( Gh , EltType )
phtags = Gh . get_PhysicalTags ( EltType )
```
#### Description

phtags=Gh.get\_PhysicalTags(EltType)

returns all the physical tags associated with elements of type EltType as an array with unique elements. EltType is described in Section [A.](#page-27-1)

Octave code with output

```
phtags1 = Gh . get_PhysicalTags (1)
phtags2 = Gh . get_PhysicalTags (2)
[fc-oogmsh] Using gmsh 4.5.1 to write MSH file format version 2.2 in <fc-oogmsh>/meshes/disk3holes-15.msh
phtags1 =
  1 2 3 4 10 20 21
nhta\sigma s2 = 1
```
<span id="page-22-2"></span>5.1.5 get\_me\_ElementaryTag method

me = get\_me\_ElementaryTag ( Gh , EltType , EltTag ) me = Gh . get\_me\_ElementaryTag ( EltType , EltTag )

#### Description

```
me=Gh.get_me_ElementaryTag(EltType,EltTag)
```
returns me the connectivity array of mesh elements of type and elementary tag given respectively by EltType and EltTag. This array is associated with the Gh.q nodes/vertices array.

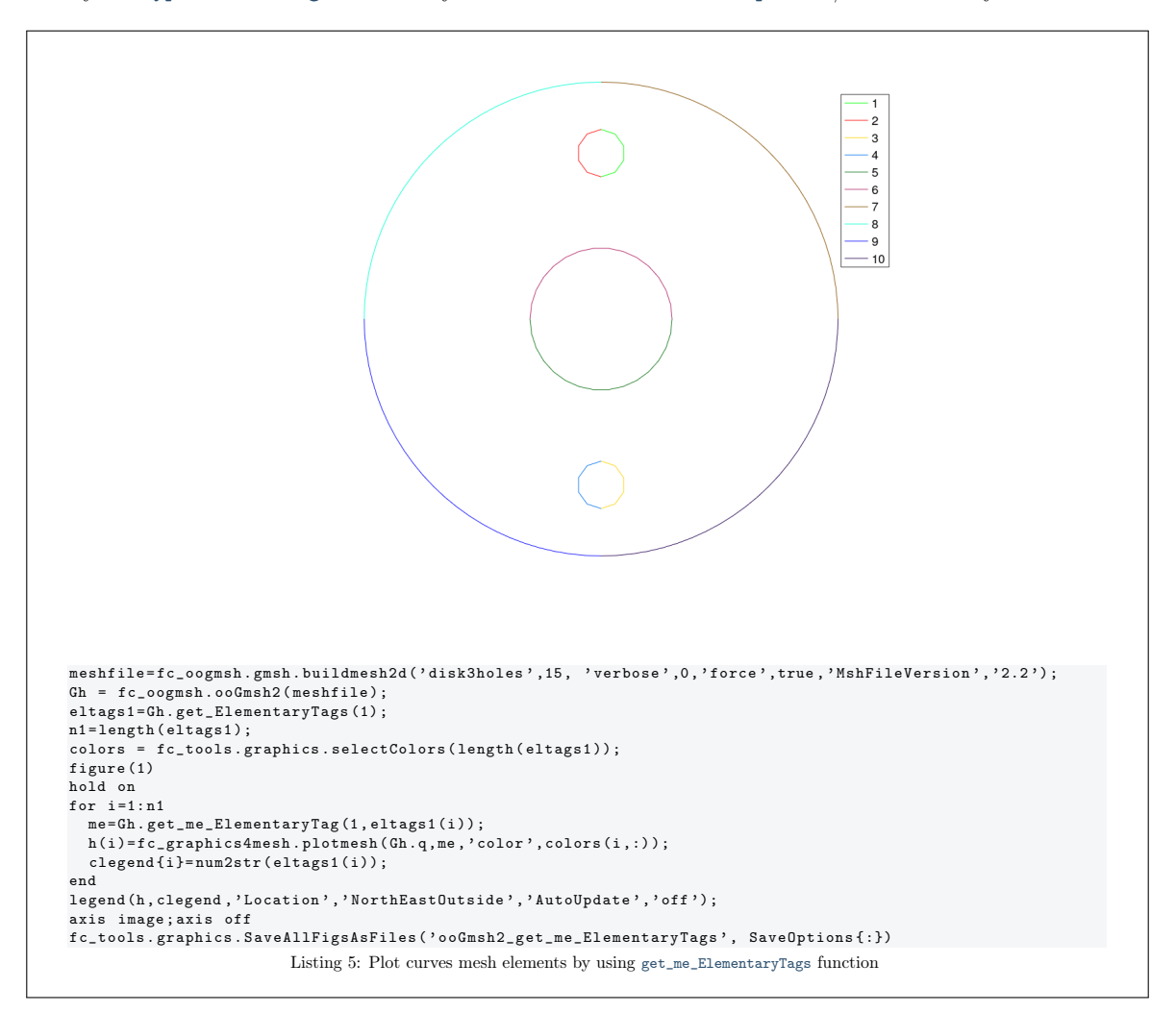

#### <span id="page-23-0"></span>5.1.6 get\_me\_PhysicalTag method

me = get\_me\_PhysicalTag (Gh , EltType , PhysicalTag ) me = Gh . get\_me\_PhysicalTag ( EltType , PhysicalTag )

#### Description

get\_me\_PhysicalTag(Gh,EltType,PhysicalTag)

returns me the connectivity array of mesh elements of type and physical tag given respectively by EltType and PhysicalTag.

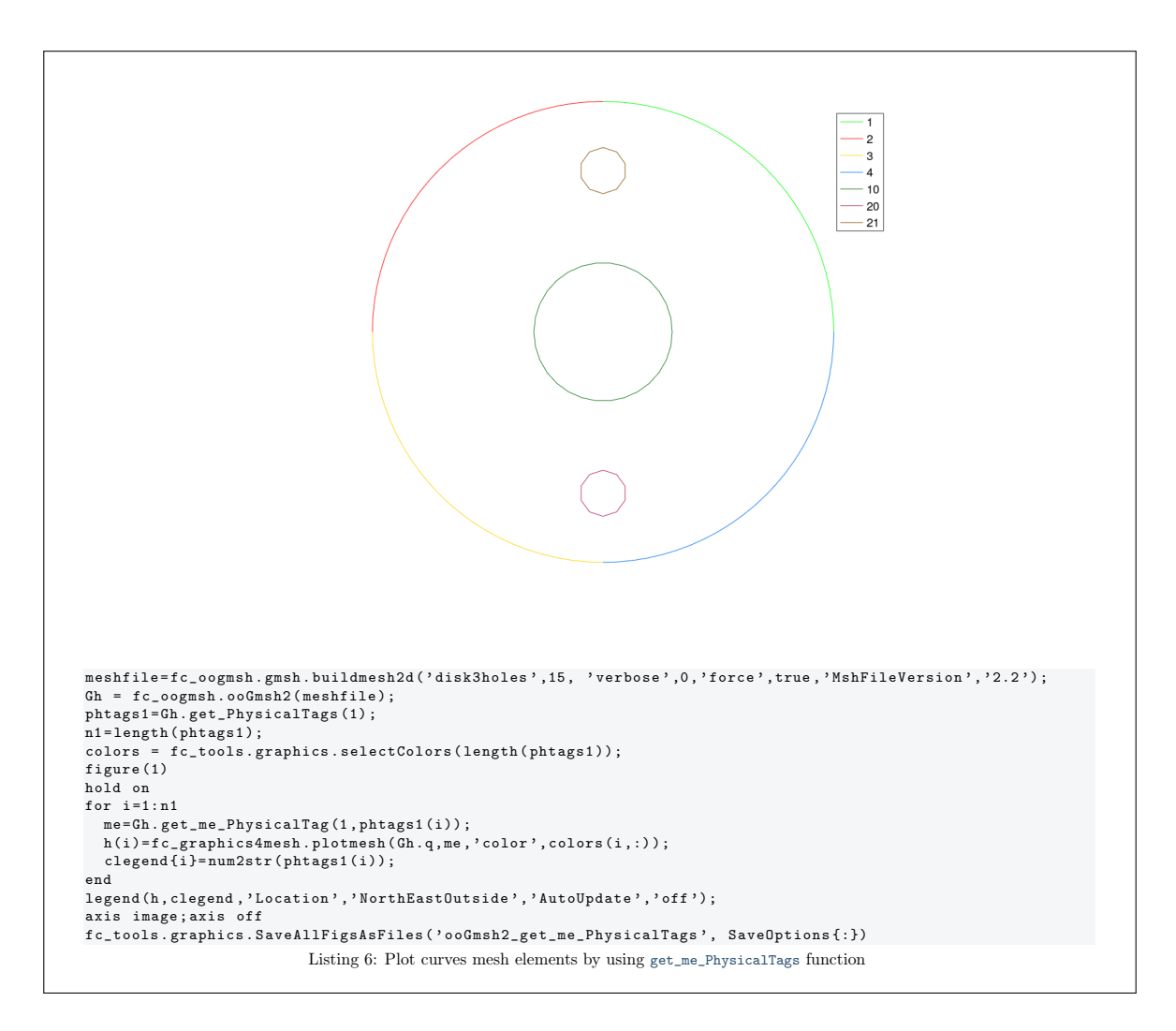

#### <span id="page-24-0"></span>5.1.7 get\_localmesh\_ElementaryTag method

```
[q , me ]= Gh . get_localmesh_ElementaryTag ( EltType , EltTag )
[q, me, to Global]=Gh.get_localmesh_ElementaryTag (EltType, EltTag)
```
[q,me]=Gh.get\_localmesh\_ElementaryTag(EltType,EltTag)

returns the local nodes/vertices array q and the local connectivity array me of the element of type EltType and with elementary tag given by EltTag.

[q,me,toGlobal]=Gh.get\_localmesh\_ElementaryTag(EltType,EltTag)

Also returns the *global* tags array toGlobal such that  $G_h$ ,  $g($ :,  $t$ oGlobal) is equal to q.

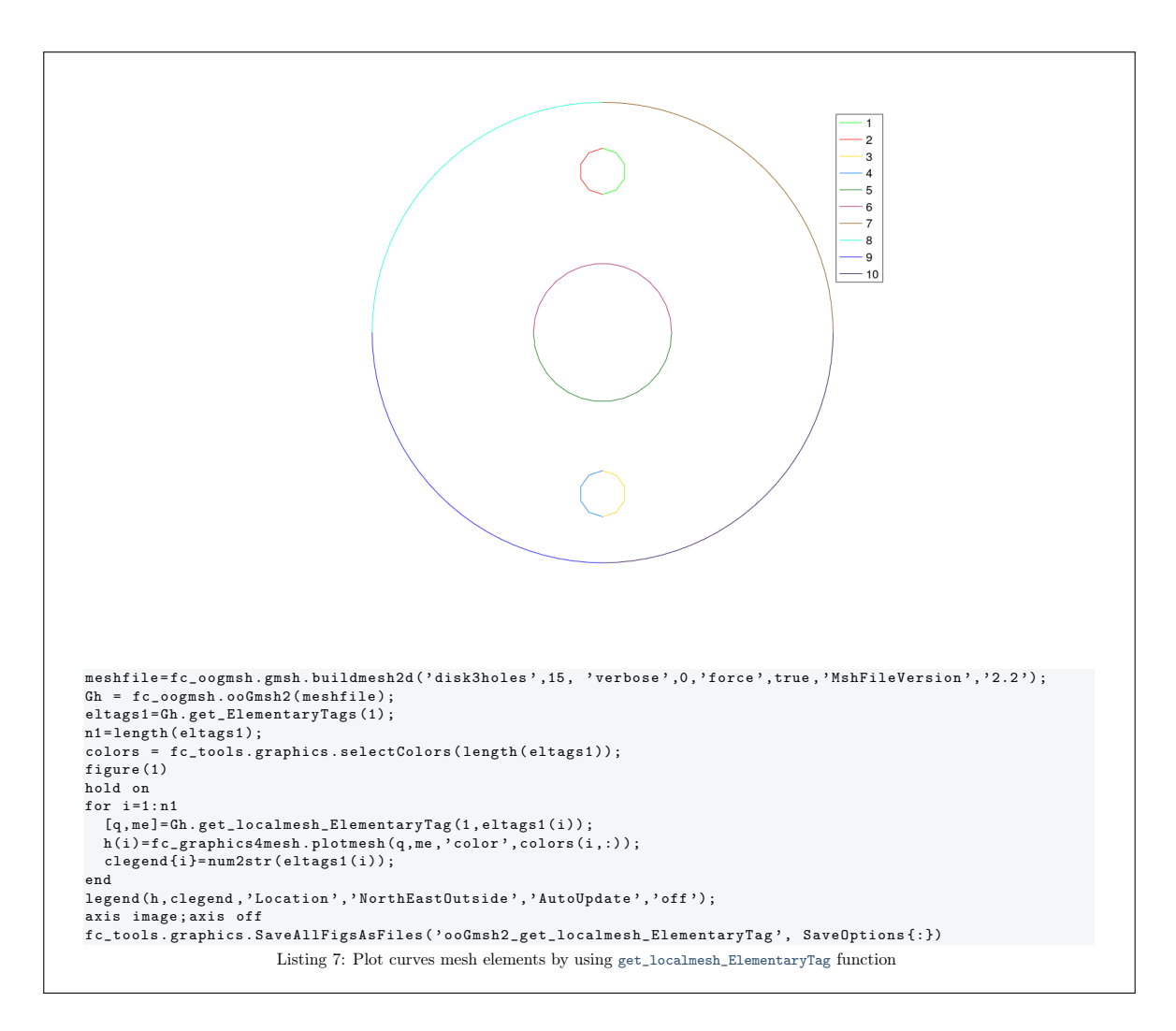

#### <span id="page-25-0"></span>5.1.8 get\_localmesh\_PhysicalTag method

```
[q, me] = Gh. get_localmesh_PhysicalTag (EltType, PhysicalTag)
[q, me, toGlobal]=Gh.get_localmesh_PhysicalTag (EltType, PhysicalTag)
```
[q,me]=Gh.get\_localmesh\_PhysicalTag(EltType,PhysicalTag)

returns the local nodes/vertices array q and the local connectivity array me of the elements of type EltType and with  $PhysicalTag$  given by PhysicalTag.

[q,me,toGlobal]=Gh.get\_localmesh\_PhysicalTag(EltType,PhysicalTag)

Also returns the *global* tags array to Global such that  $G_h(q):$  to  $G_l(q)$  is equal to q.

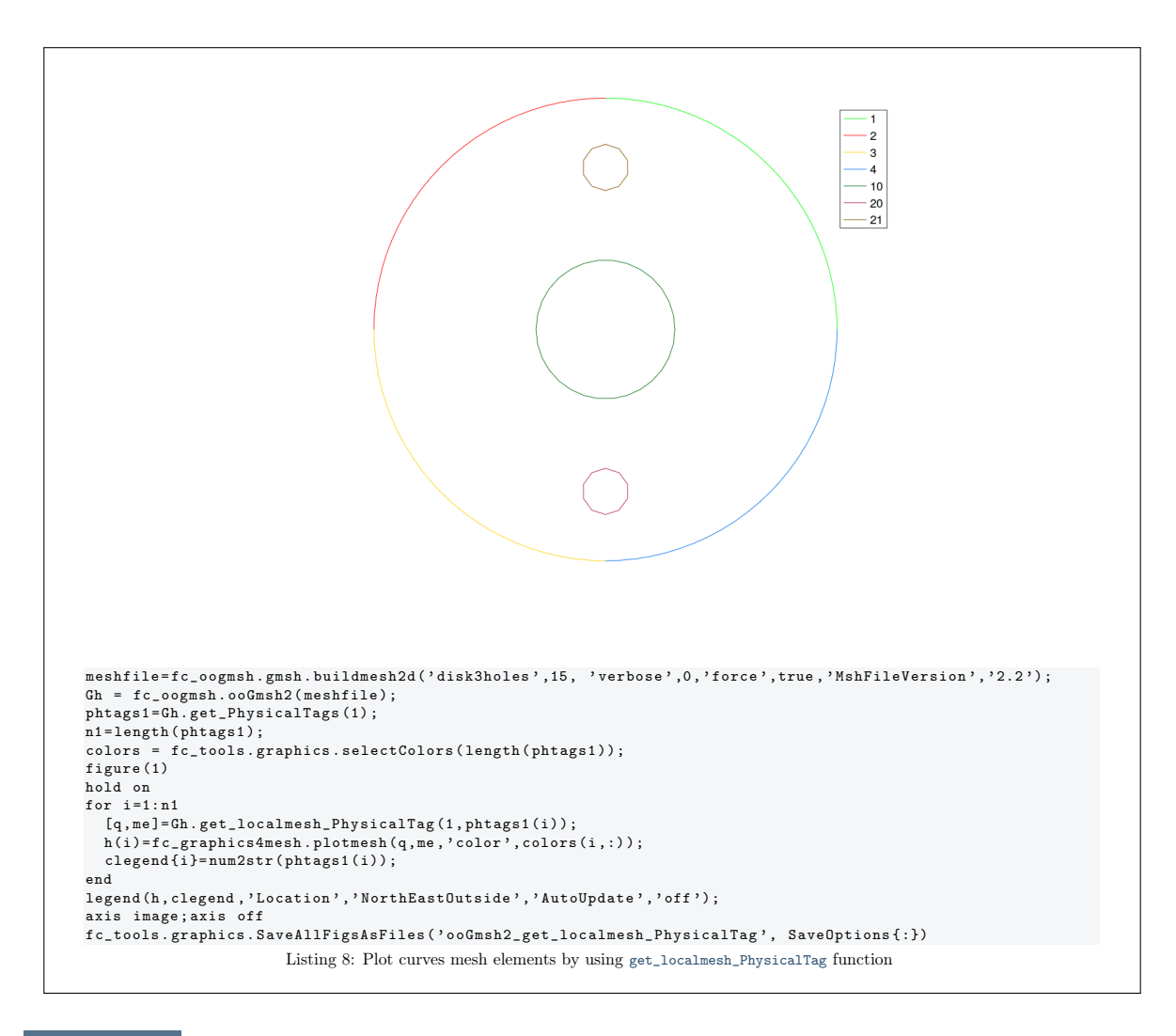

5.2 Sample 1

<span id="page-26-0"></span>The 2d .geo file condenser.geo is used to create a .msh file : condenser-25.msh. This .msh file contains only 1 (2-node line) and 2 (3-node triangle) elm-type.

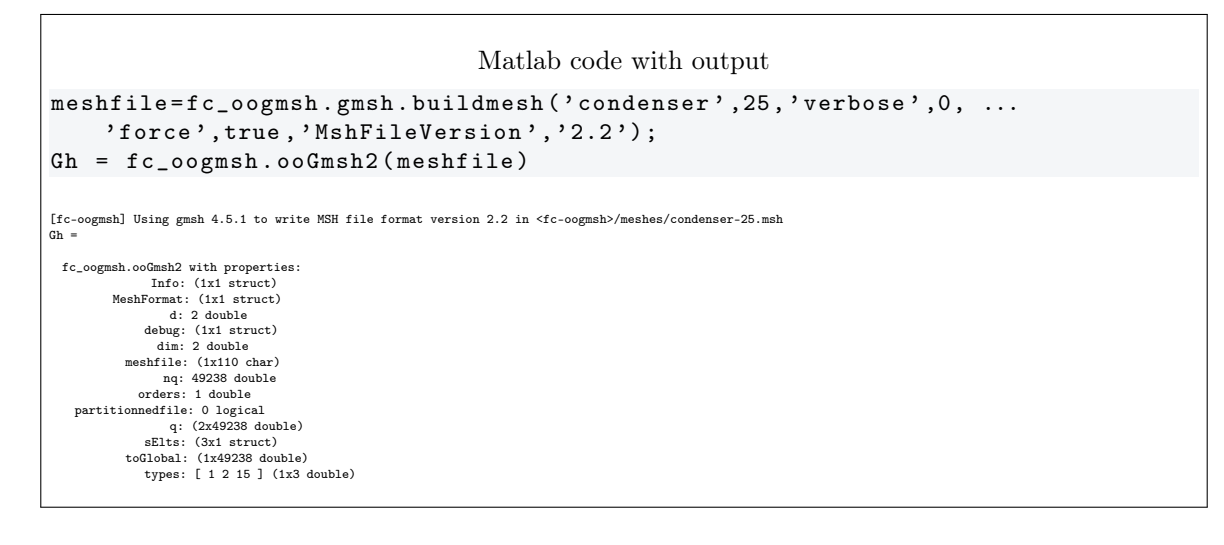

5.3 Sample 2

<span id="page-26-1"></span>The 3d .geo file cylinderkey.geo is used to create a .msh file : cylinderkey-10.msh. This .msh file contains 1 (2-node line), 2 (3-node triangle) and 4 (4-node tetrahedron) elm-type.

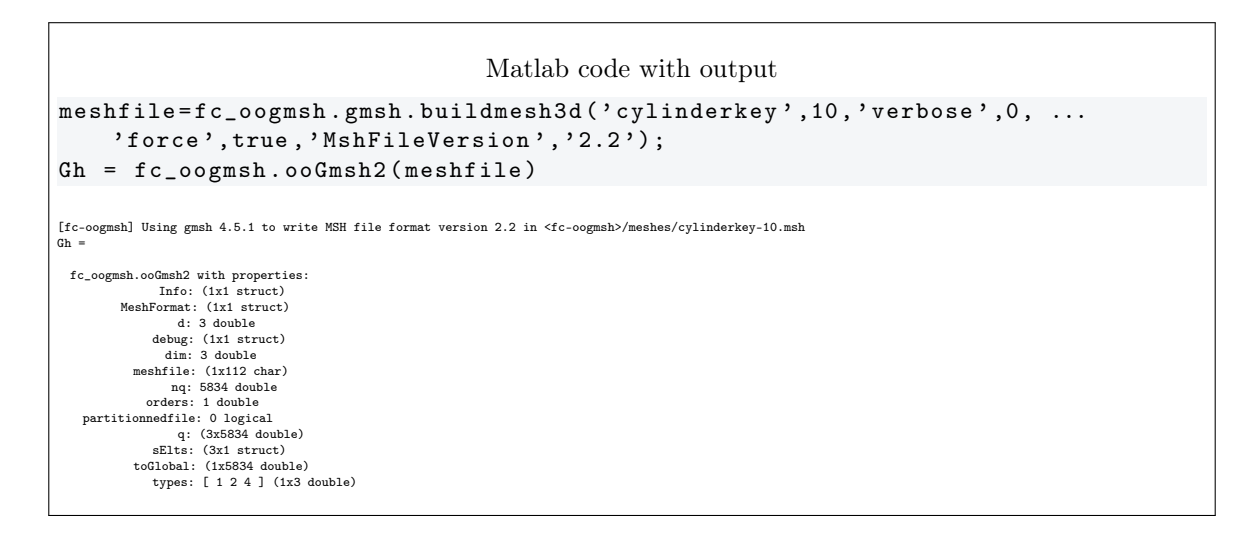

5.4 Sample 3

<span id="page-27-0"></span>The 3d .geo file ball8.geo is used to create a 3d surface .msh file : ball8-50.msh. This .msh file contains 1 (2-node line), 2 (3-node triangle) and 15 (1-node point) elm-type.

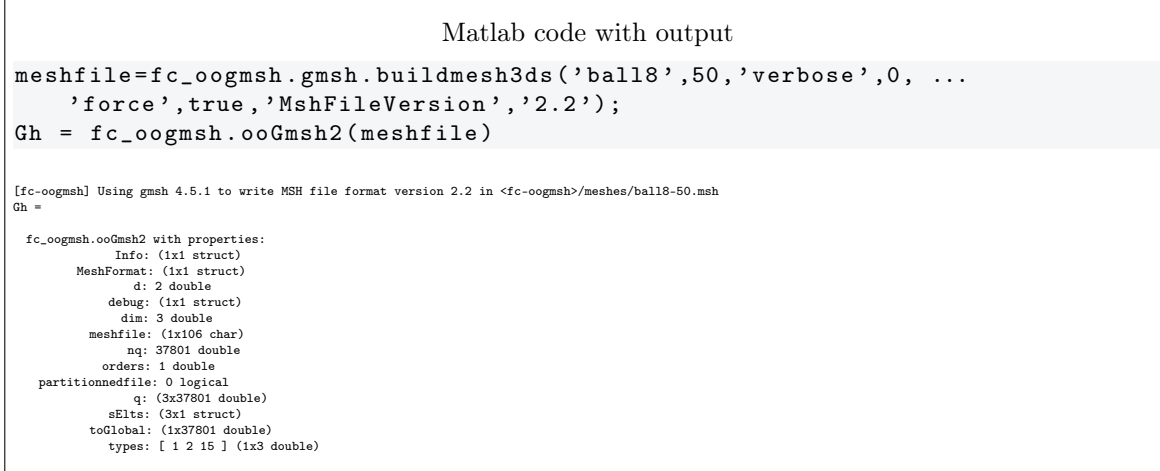

A Element type

<span id="page-27-1"></span>In a .msh file the kind of mesh elements are identified by their elm-type integer values :

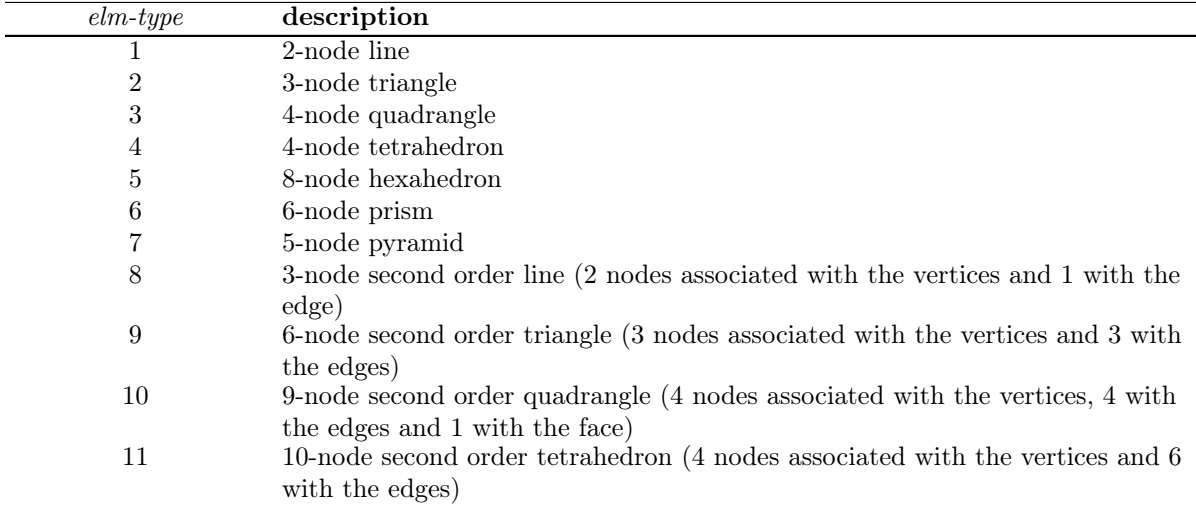

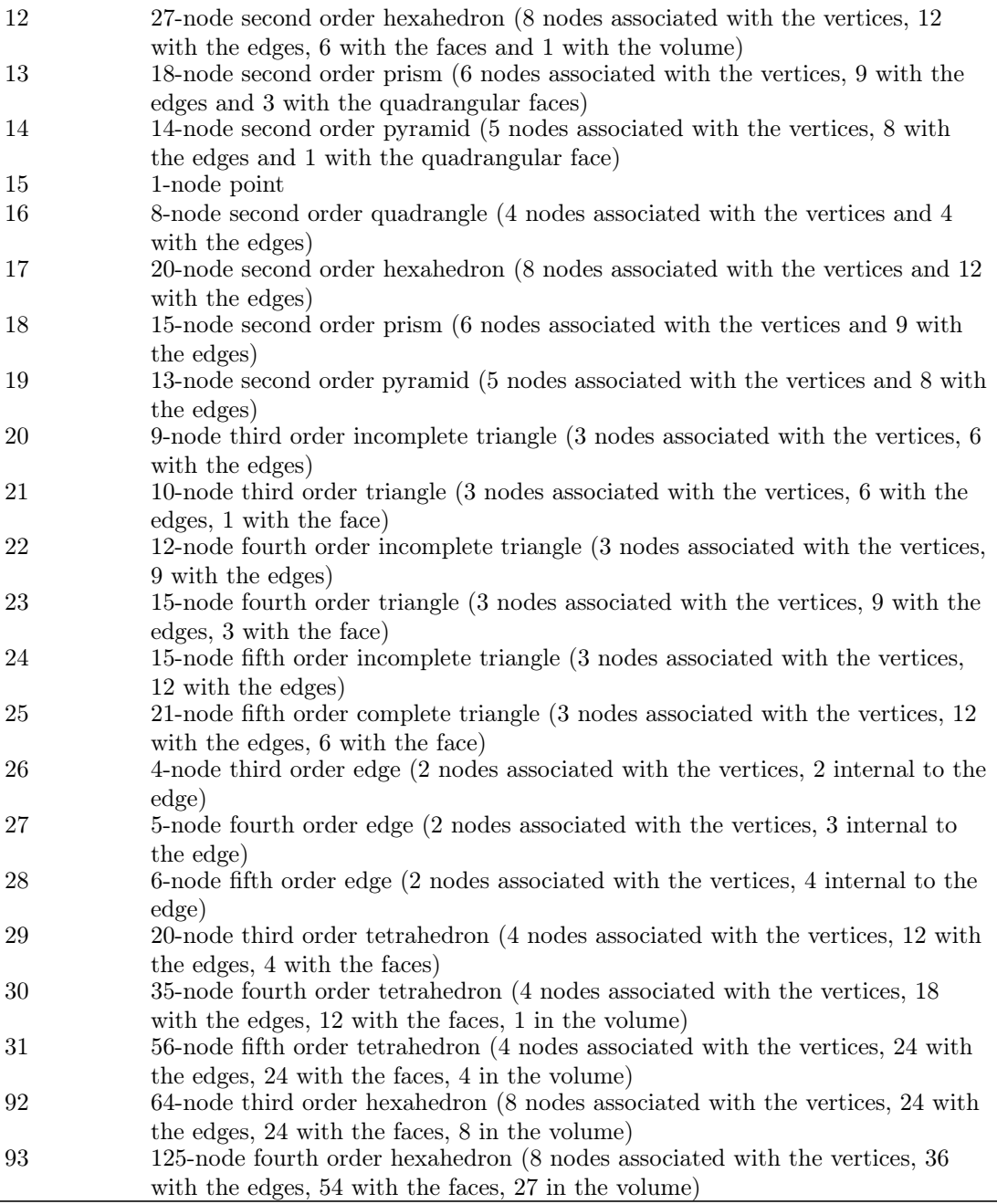

## <span id="page-28-0"></span>B Other functions

## B.1 function fc\_oogmsh.gmsh.elm\_type\_desc

<span id="page-28-1"></span>This function returns a structure which contains some informations on a gmsh elt-type described in Appendix [A.](#page-27-1)

#### Syntaxe

elt = fc\_oogmsh . gmsh . elm\_type\_desc ( type )

```
Octave code with output
elt2 = fc_oogmsh . gmsh . elm_type_desc (2)
elt4 = fc_oogmsh . gmsh . elm_type_desc (4)
elt11 = fc_oogmsh . gmsh . elm_type_desc (11)
elt2 =
 scalar structure containing the fields:
     define = MSH_TRI_3<br>elm_type = 2<br>desc = 3-node triangle<br>nb_nodes = 3<br>order = 1<br>incomplete = 0<br>d = 2
    \frac{a - 2}{\frac{a}{b}} triangle
elt4 =
  scalar structure containing the fields:
     define = MSH_TET_4<br>elm_type = 4<br>desc = 4-node tetrahedron<br>nb_nodes = 4<br>order = 1<br>incomplete = 0<br>d = 3
    geo = tetrahedron
elt11 =scalar structure containing the fields:
    define = MSH_TET_10elm_type = 11<br>elm_type = 11<br>desc = 10-node second order tetrahedron (4 nodes associated with the vertices and 6 with the edges)<br>nb_nodes = 10<br>d= 3<br>incomplete = 0<br>geo = tetrahedron
```
## B.2 method plotElementaryElements

<span id="page-29-0"></span>This function plot *Elementary Elements* of an ooGmsh2 or ooGmsh4 object of *Element Type* 

- $\bullet$  1, 2-node line elements,
- $\bullet$  2, 3-node triangle elements,
- $\bullet$  4, 4-node tetrahedron elements.

This function uses the fc-graphics4mesh package [\[1\]](#page-33-3) version 0.1.1.

```
Gh . plotElementaryElements ()
plotElementaryElements ( Gh )
```
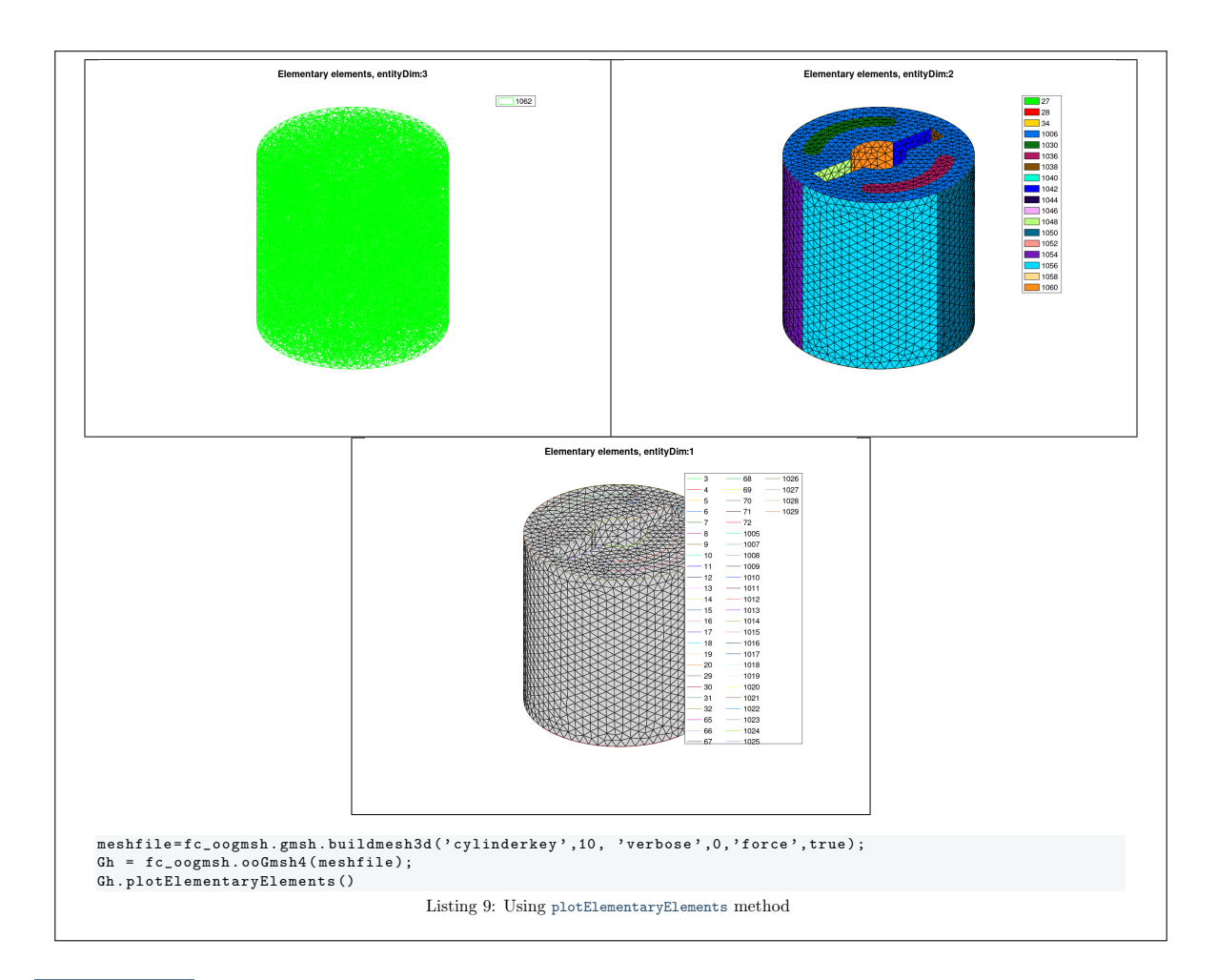

B.3 method plotPhysicalElements

<span id="page-30-0"></span>This function plot Physical Tags of an ooGmsh2 or ooGmsh4 object of Element Type

- $\bullet$  1, 2-node line elements,
- $\bullet$  2, 3-node triangle elements,
- $\bullet$  4, 4-node tetrahedron elements.

This function uses the fc-graphics4mesh package [\[1\]](#page-33-3) version 0.1.1.

Gh . plotPhysicalElements () plotPhysicalElements ( Gh )

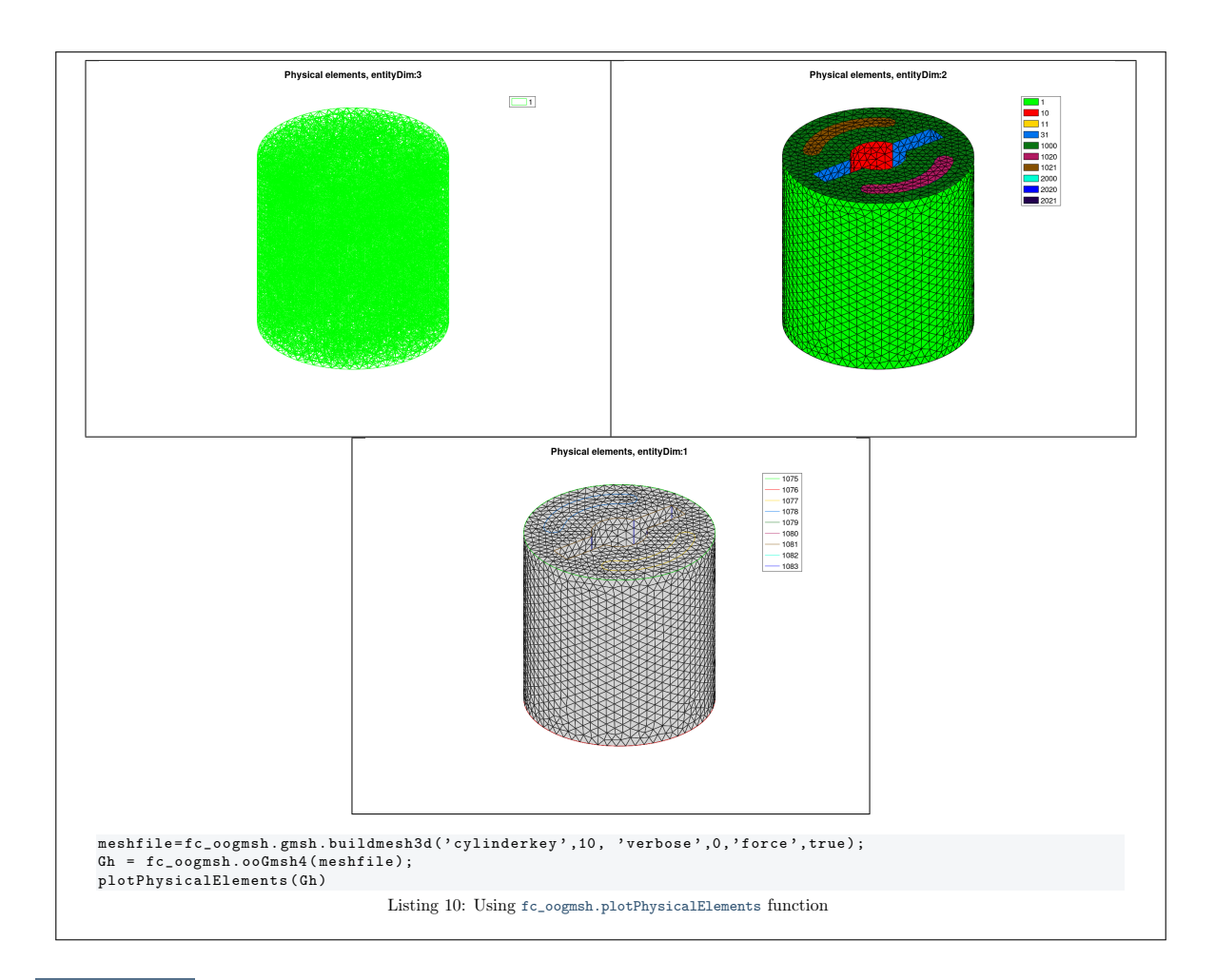

#### B.4 method plotPartitionElements

<span id="page-31-0"></span>This function can be used with partitioned mesh file built with one of the following functions:

fc\_oogmsh.gmsh.buildpartmesh3d, fc\_oogmsh.gmsh.buildpartmesh3ds, fc\_oogmsh.gmsh.buildpartmesh2d.

This function plot Partition Tags of an ooGmsh2 or ooGmsh4 object of Element Type

- $\bullet$  1, 2-node line elements,
- $\bullet$  2, 3-node triangle elements,
- $\bullet$  4, 4-node tetrahedron elements.

This function uses the fc-graphics4mesh package [\[1\]](#page-33-3) version 0.1.1.

```
Gh . plotPartitionElements ()
plotPartitionElements ( Gh )
```
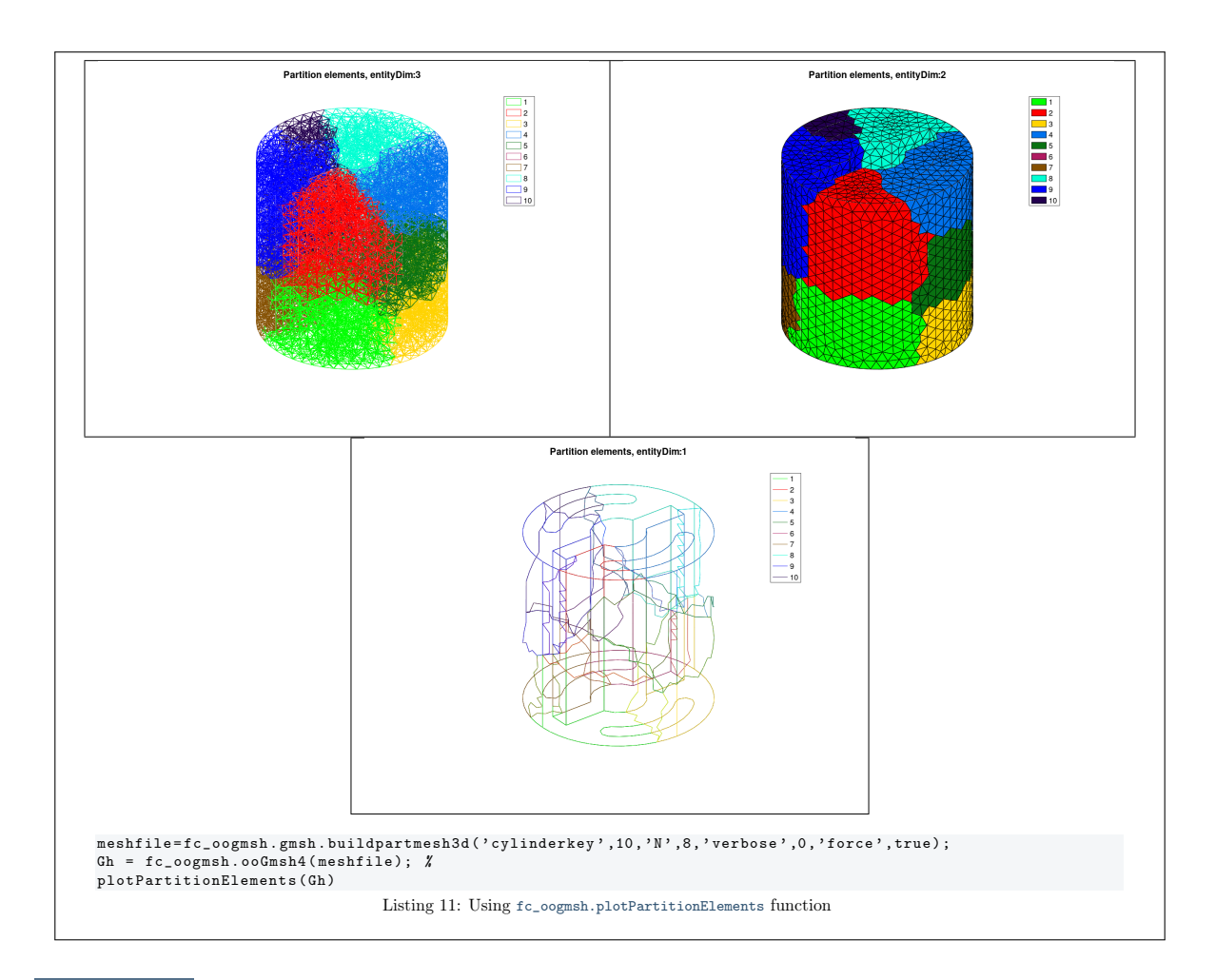

<span id="page-32-0"></span>

#### B.5 method plotInterfaceElements

This function can be used with partitioned mesh file built with one of the following functions:

fc\_oogmsh.gmsh.buildpartmesh3d, fc\_oogmsh.gmsh.buildpartmesh3ds, fc\_oogmsh.gmsh.buildpartmesh2d.

This function plot Interface Tags of the interfaces between partitions of an ooGmsh2 or ooGmsh4 object of Element Type

- $\bullet$  1, 2-node line elements,
- $\bullet$  2, 3-node triangle elements,
- $\bullet$  4,  $4$ -node tetrahedron elements.

This function uses the fc-graphics4mesh package [\[1\]](#page-33-3) version 0.1.1.

```
Gh . plotInterfaceElements ()
plotInterfaceElements ( Gh )
```
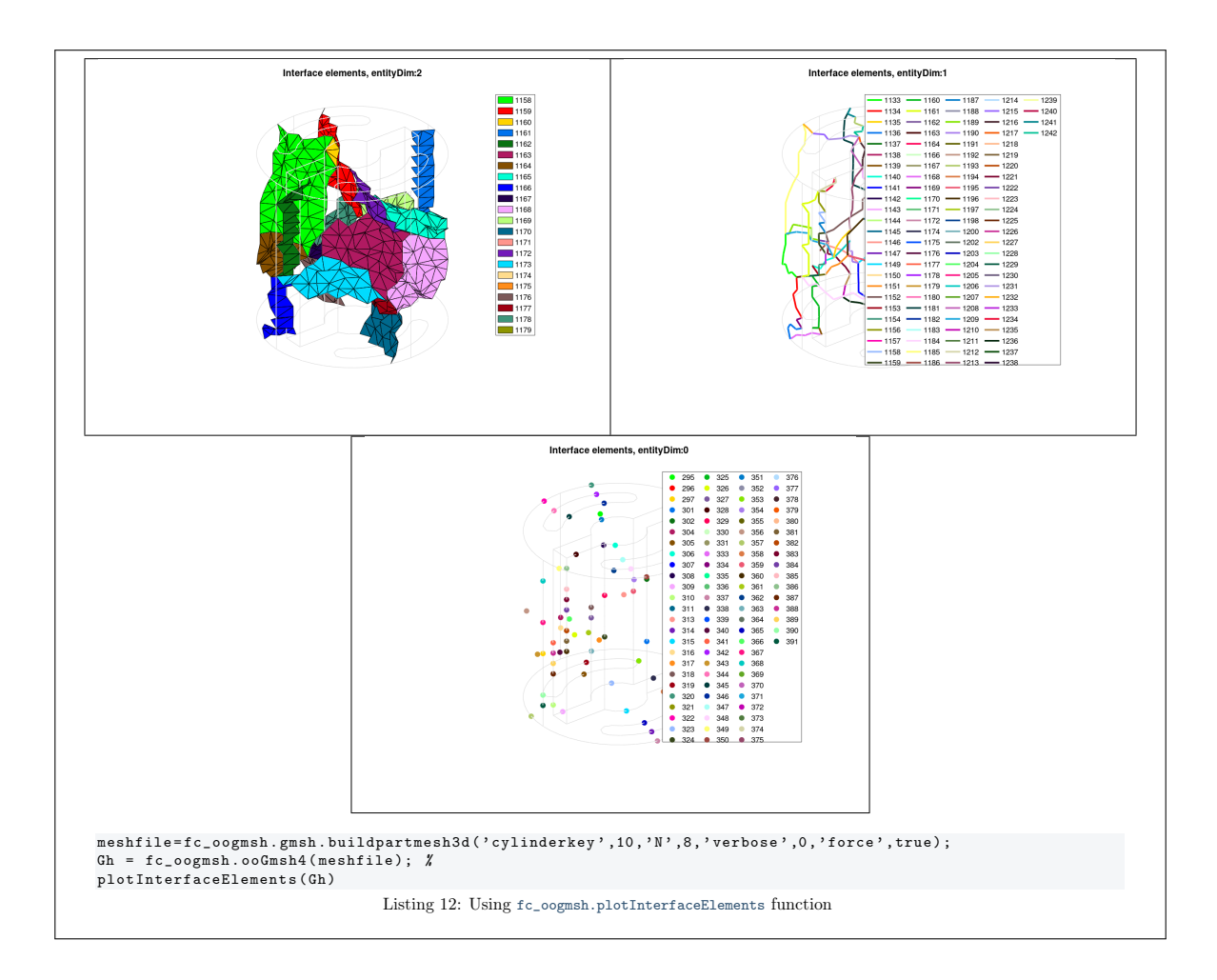

- **B** References
- <span id="page-33-3"></span>[1] F. Cuvelier. fc\_graphics4mesh: an Octave package for displaying simplices meshes or datas on simplices meshes. <http://www.math.univ-paris13.fr/~cuvelier/software/>, 2017. [User's Guide.](http://www.math.univ-paris13.fr/~cuvelier/software/codes/Octave/fc-graphics4mesh/fc-graphics4mesh.pdf)
- <span id="page-33-0"></span>[2] C. Geuzaine and J.-F. Remacle. Gmsh: A 3-D finite element mesh generator with built-in pre- and post-processing facilities. International Journal for Numerical Methods in Engineering, 79(11):1309– 1331, 2009.
- <span id="page-33-1"></span>[3] C. Geuzaine and J.-F. Remacle. Gmsh 2.15.0. <http://gmsh.info>, 2016.
- <span id="page-33-2"></span>[4] C. Geuzaine and J.-F. Remacle. Gmsh 4.2.1. <http://gmsh.info>, 2019.

## Informations for git maintainers of the  $[$ <sup>tc</sup>oogmsh Octave package

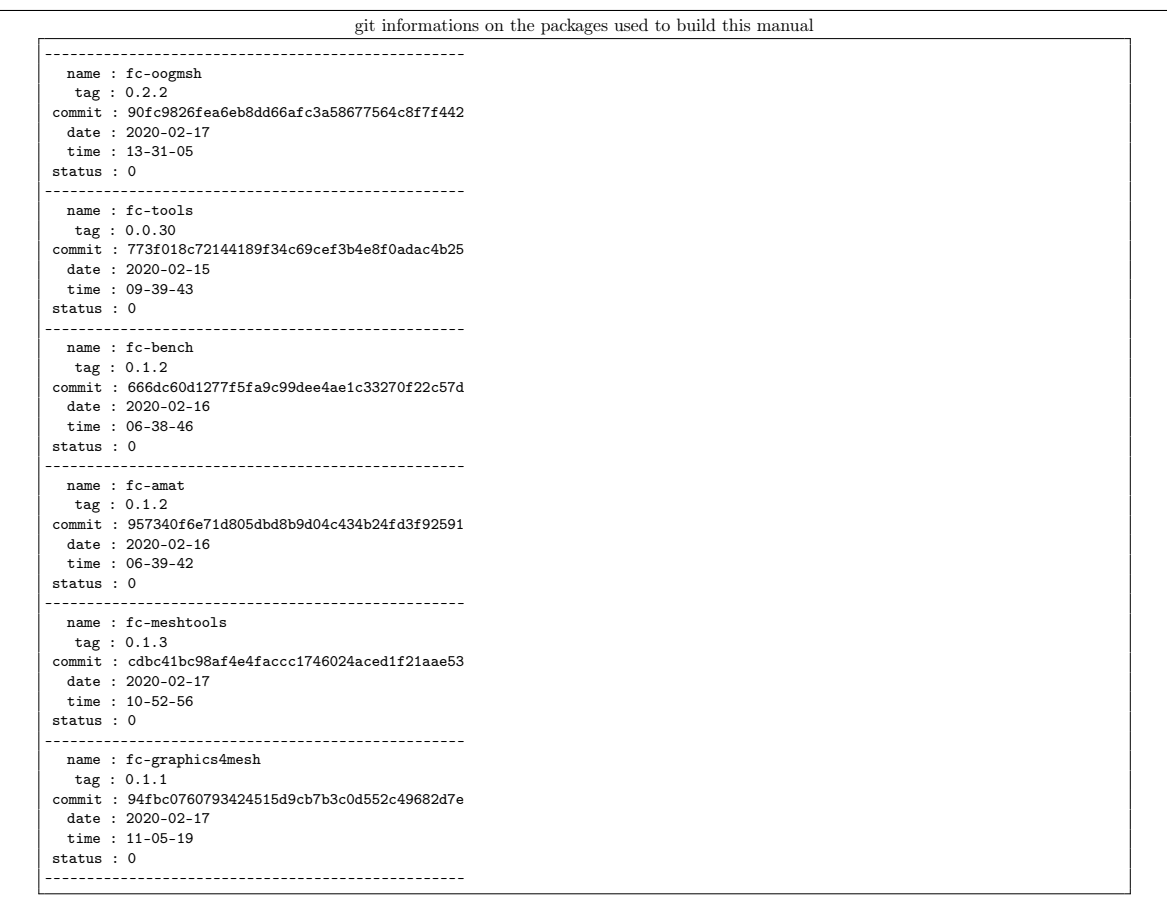

 $\rm git$  informations on the  $\rm \mathbb{F} TEX$  package used to build this manual

------------------------------------------------- name : fctools  $\frac{1}{\tan x}$ : commit : 57968c4a96c2593cccc9da9efd3e52b2ff012cb5 date : 2020-02-07 time : 06:41:09 status : 1<br>---------------------------------------------------------------

Using the remote configuration repository:

url ssh://lagagit/MCS/Cuvelier/Matlab/fc-config<br>commit 5c83c4d79816e51c5f85c2c16df8f93b701c5f96 commit 5c83c4d79816e51c5f85c2c16df8f93b701c5f96